Application Note, V 1.3, August 2004

# AP16086

**THULLY** 

# LIN-Driver

.

Software implemented LIN Protocol for Infineon's 16 bit microcontrollers

# Microcontrollers

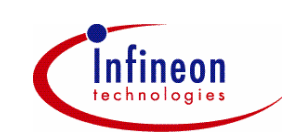

Never stop thinking.

**Edition2004-8**

**Published by Infineon Technologies AG 81726 München, Germany**

**© Infineon Technologies AG 2006. All Rights Reserved.**

### **LEGAL DISCLAIMER**

THE INFORMATION GIVEN IN THIS APPLICATION NOTE IS GIVEN AS A HINT FOR THE IMPLEMENTATION OF THE INFINEON TECHNOLOGIES COMPONENT ONLY AND SHALL NOT BE REGARDED AS ANY DESCRIPTION OR WARRANTY OF A CERTAIN FUNCTIONALITY, CONDITION OR QUALITY OF THE INFINEON TECHNOLOGIES COMPONENT. THE RECIPIENT OF THIS APPLICATION NOTE MUST VERIFY ANY FUNCTION DESCRIBED HEREIN IN THE REAL APPLICATION. INFINEON TECHNOLOGIES HEREBY DISCLAIMS ANY AND ALL WARRANTIES AND LIABILITIES OF ANY KIND (INCLUDING WITHOUT LIMITATION WARRANTIES OF NON-INFRINGEMENT OF INTELLECTUAL PROPERTY RIGHTS OF ANY THIRD PARTY) WITH RESPECT TO ANY AND ALL INFORMATION GIVEN IN THIS APPLICATION NOTE.

### **Information**

For further information on technology, delivery terms and conditions and prices please contact your nearest Infineon Technologies Office (**www.infineon.com**).

#### **Warnings**

Due to technical requirements components may contain dangerous substances. For information on the types in question please contact your nearest Infineon Technologies Office.

Infineon Technologies Components may only be used in life-support devices or systems with the express written approval of Infineon Technologies, if a failure of such components can reasonably be expected to cause the failure of that life-support device or system, or to affect the safety or effectiveness of that device or system. Life support devices or systems are intended to be implanted in the human body, or to support and/or maintain and sustain and/or protect human life. If they fail, it is reasonable to assume that the health of the user or other persons may be endangered.

### **LIN-Driver**

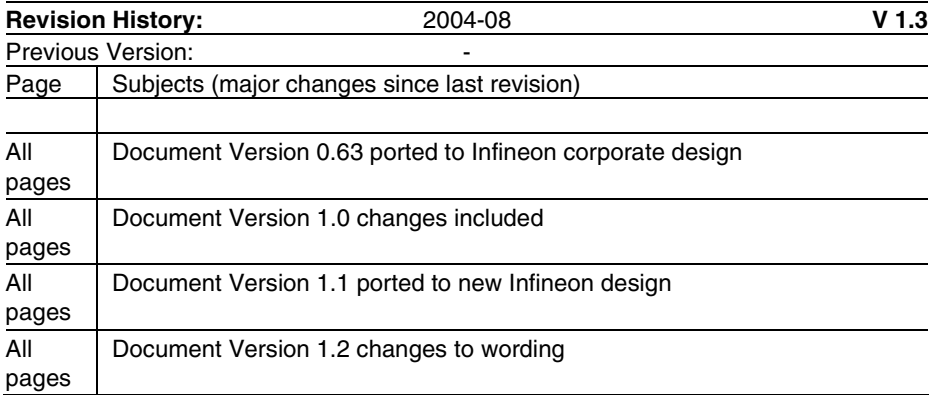

Controller Area Network (CAN): License of Robert Bosch GmbH

### **We Listen to Your Comments**

Any information within this document that you feel is wrong, unclear or missing at all? Your feedback will help us to continuously improve the quality of this document. Please send your proposal (including a reference to this document) to: **mcdocu.comments@infineon.com**

### **Table 1 Abbreviations**

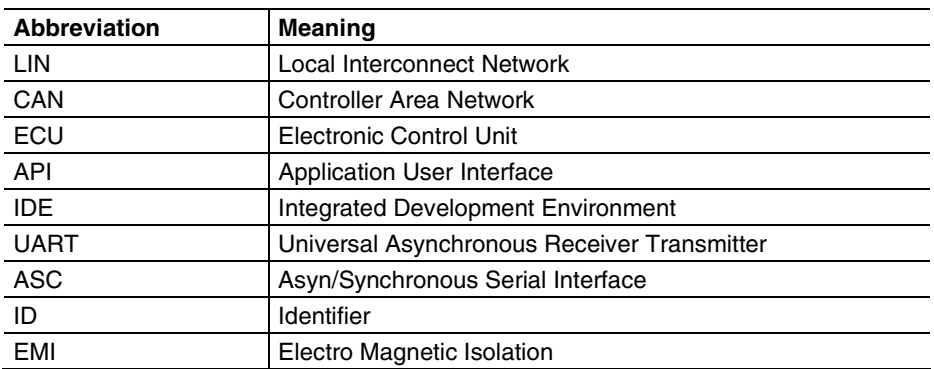

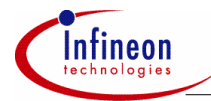

# Introduction

### **Table of Contents**

# Page

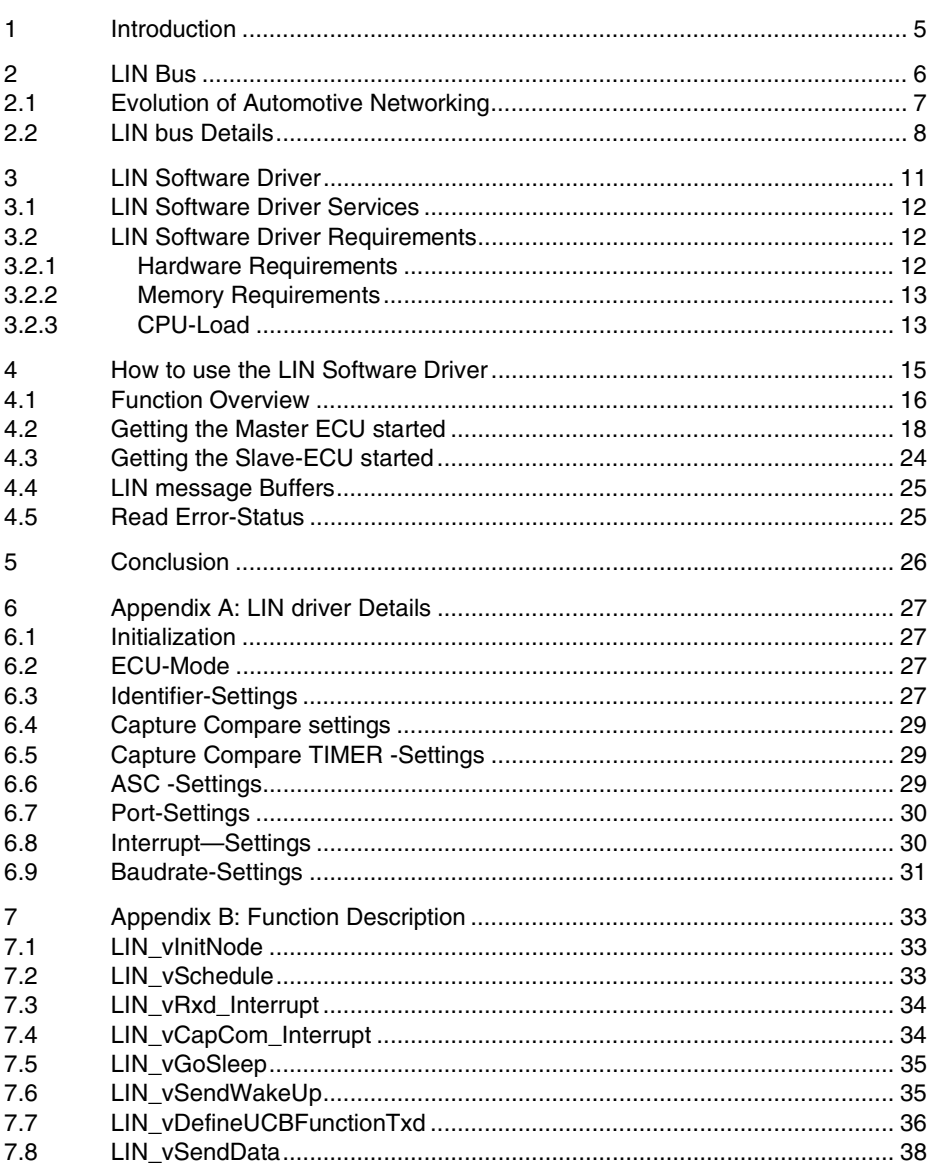

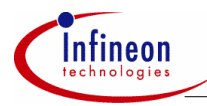

### **Introduction**

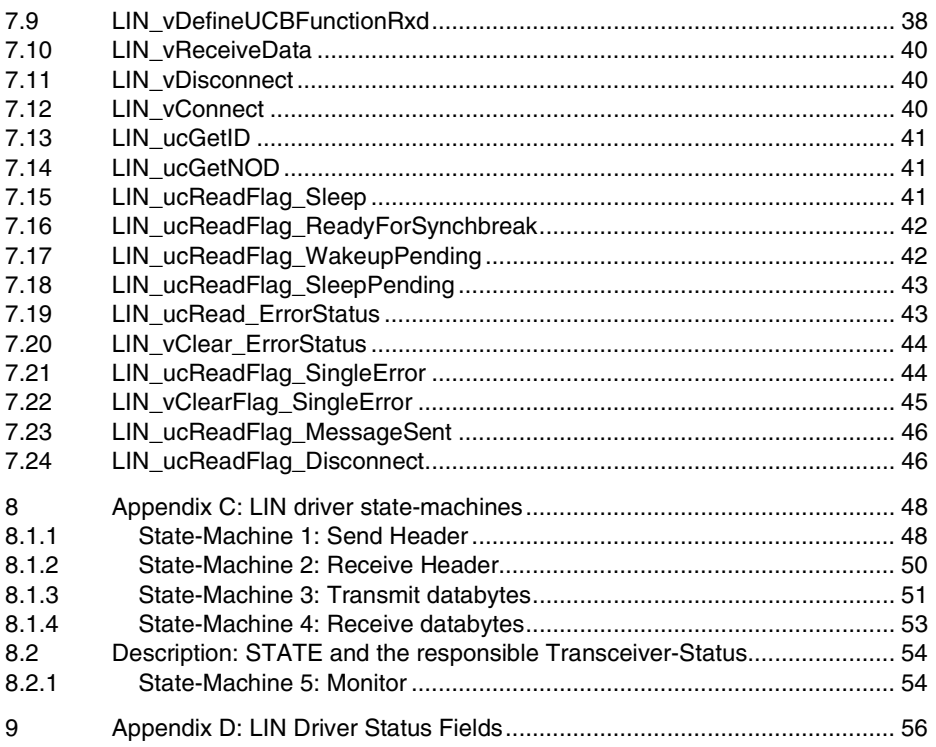

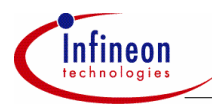

### **Introduction**

# **1 Introduction**

This application note gives an overview of the LIN protocol, showing typical applications for the LIN subbus and describing the operation of the LIN software driver for Infineon Technologies 16bit microcontrollers. The implementation of the LIN software driver will be discussed step by step. Moreover, two projects are attached to build a simple LIN network with a C16x device (master node and one slave node).

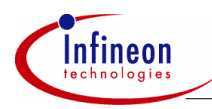

### **LIN Bus**

# **2 LIN Bus**

The introduced serial communication protocol LIN is qualified to link distributed systems especially in automotive applications. LIN will be used as a standardized local subbus within clustered systems. Moreover, this bus means a low cost silicon implementation, because LIN is based on a standard UART data format. However, LIN is not going to replace the well-established CAN network. LIN will link several nodes to a central CAN access point. With the introduction of LIN the migration towards distributed systems, will speed-up. LIN enables new system partitioning especially in the field of body and convenience applications.

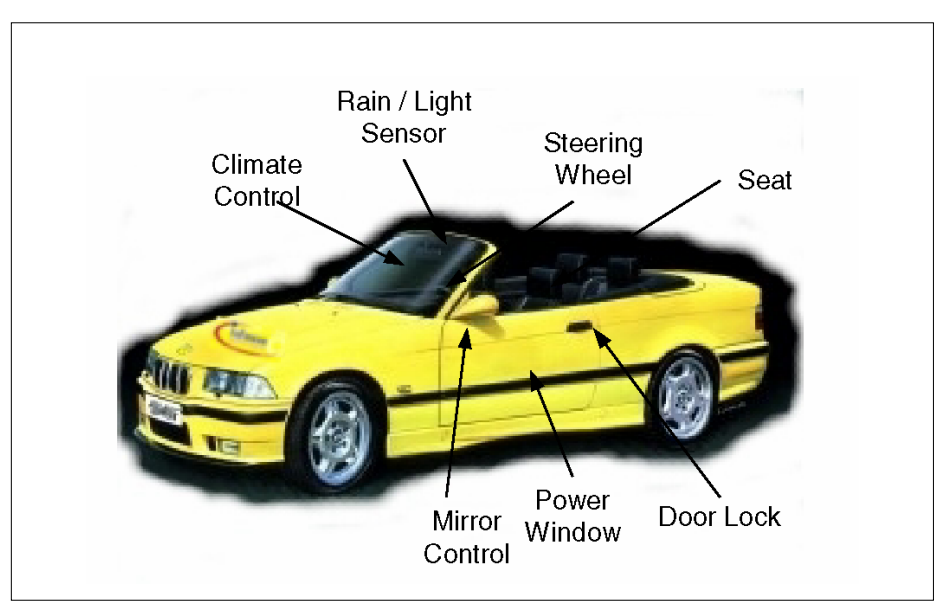

# **Figure 1 LIN Applications**

Until now, high/low speed CAN and J1850 buses have been the standard in-vehicle networks. These buses provide high performance with baudrates up to 1Mbaud. The LIN subbus will not enter into competition with any of the high performance buses. On the contrary, the combination of both types of buses will give a lot of advantage to system designers. A huge number of body and convenience applications do not need the excellent performance of the CAN bus for local communication paths. What these applications really need is a standardized local subbus with a well-balanced price/performance ratio. The LIN bus addresses all these demands and provides many advantages:

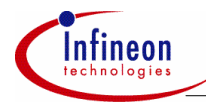

#### **LIN Bus**

- compatibility between different subbus applications from different developers
- avoids reengineering of the nearly same development
- easy monitoring/diagnostics and error detection of the whole system
- tools for homogeneously development
- pre-development possible through emulation
- easy integration of new nodes in an existing system
- cost reduction through wire replacement and minimized development-time

# **2.1 Evolution of Automotive Networking**

LIN has a strong impact on vehicle system architecture. Today's centralized system use dedicated communication lines to pass analog/digital data from a central Electronic Control Unit (ECU) to actuator and sensor units or vice versa. Each relevant state or event is coded analog to a dedicated channel. Most of these centralized systems use the CAN bus as communication backbone.

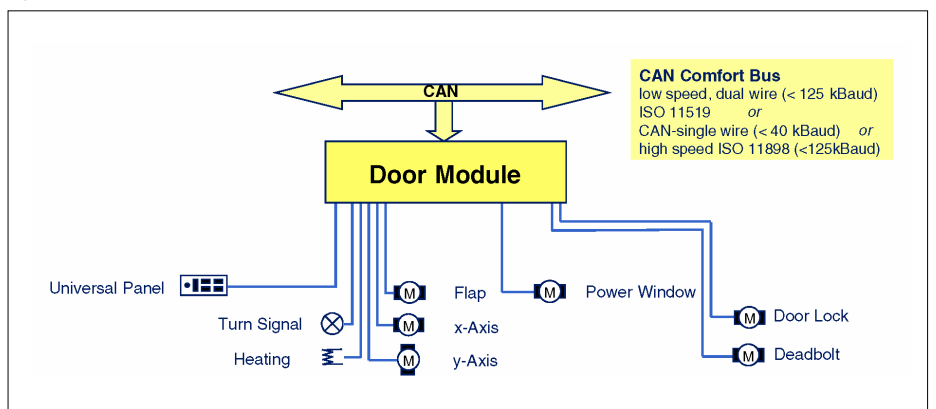

### **Figure 2 Centralized System**

To migrate a system from centralized to a distributed system it has to be broken up into subsystems with common, standardized, and open interfaces. Some modules have to control actuators and sensors with low priority e.g. mirror positioning. All of these low-priority modules do not require the performance of CAN and could be controlled in a more cost effective way without using expensive CAN transceivers and CAN modules. The LIN subbus closes the gap between wire topology and CAN bus topology. This solution has the following advantages:

- cost optimized connection of all actuators and sensors to a standardized bus-system
- enhanced failure detection and bus diagnosis
- easy function extension

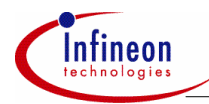

# **AP16086 LIN Driver for 16 bit microcontrollers**

### **LIN Bus**

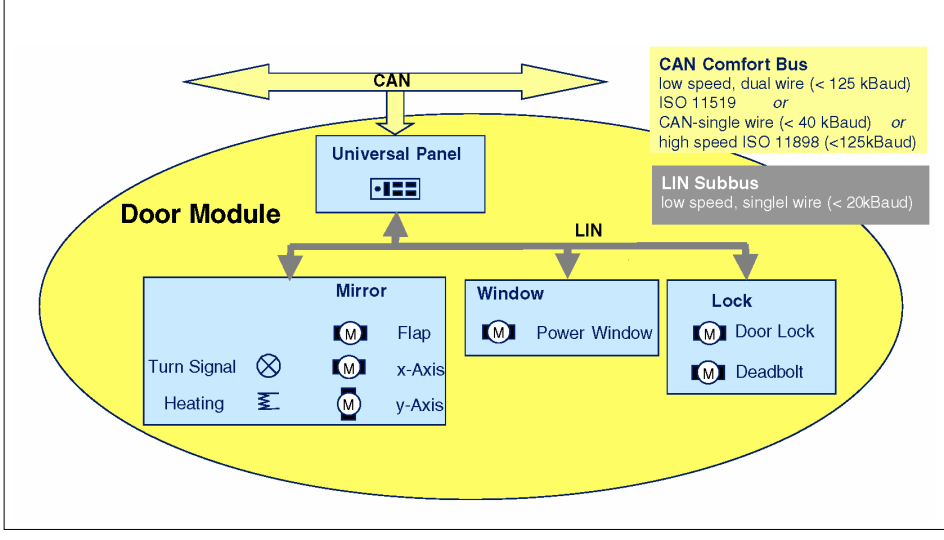

**Figure 3 Distributed System with LIN** 

# **2.2 LIN bus Details**

LIN is a single-master multiple-slave bus system. One master node and several slaves build up the bus system. The LIN bus is a single-wire bus system. The master node contains a master task and a slave task, whereas slave nodes only contain slave tasks only.

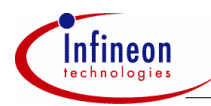

# **AP16086 LIN Driver for 16 bit microcontrollers**

### **LIN Bus**

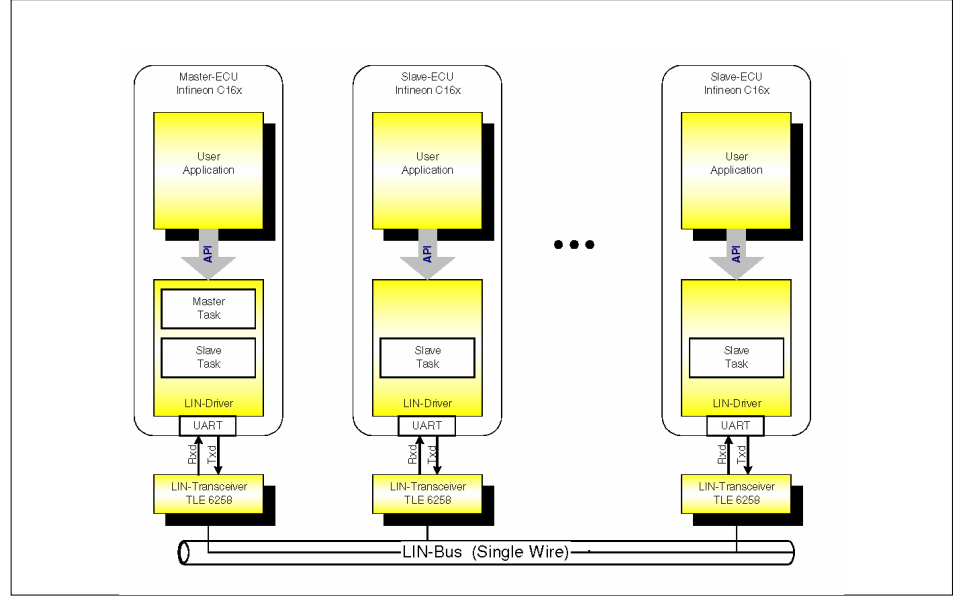

# **Figure 4 LIN bus architecture**

A fixed message format is defined for the LIN protocol. Each LIN message starts with a header consisting of a synchbreak followed by a synchfield and an identifier-field. Only the master task may send this frame. Next 2, 4, or 8 bytes code the message data. A checksum field completes the LIN message (Figure 5). This response to the header is sent either by the slave task of the master node or by one of the several slaves nodes hooked up to the LIN bus.

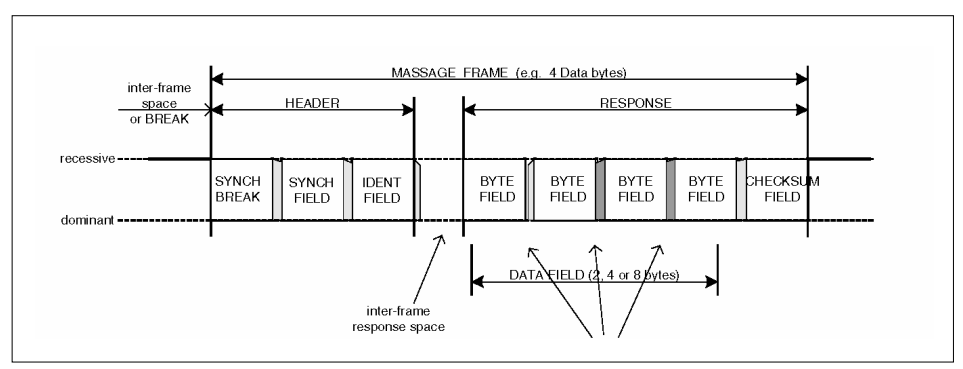

**Figure 5 LIN message frame** 

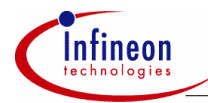

### **LIN Bus**

### **Main features of the LIN bus**

- Single-master / multiple-slave
- Use of an ordinary UART / SCI (supported by any Infineon Microcontroller with ASC)
- Self synchronization
- Low-cost single-wire (enhanced ISO 9141)
- Easy connection with Infineons' single-wire-transceivers (e.g. TLE6258 or TLE6259)
- Speed up to 20 kBits/sec
- Guaranteed latency times
- Message Frame contains 2,4 or 8 data bytes
- Multi-cast reception
- Checksum calculation (inverted modulo 256 checksum)
- Recognition of defective nodes
- Error-Detection
- Low cost

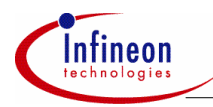

# **3 LIN Software Driver**

The driver itself is written for the C16x, but the principal for the XC16x family is identical. In contrast to CAN or J1850, the LIN bus requires no dedicated on-chip microcontroller communication module. LIN utilizes the standard serial communication interface (USART). That is one major point for the well-balanced cost/performance ratio of this recently introduced Class A subbus. Data exchange is based on a common hardware peripheral (serial communication interface) controlled by a dedicated LIN software driver. Unlike the above mentioned in-vehicle communication protocols the driver software handles the basic communication layers and takes care of message transfers, message filtering, and error detection (protocol handling).

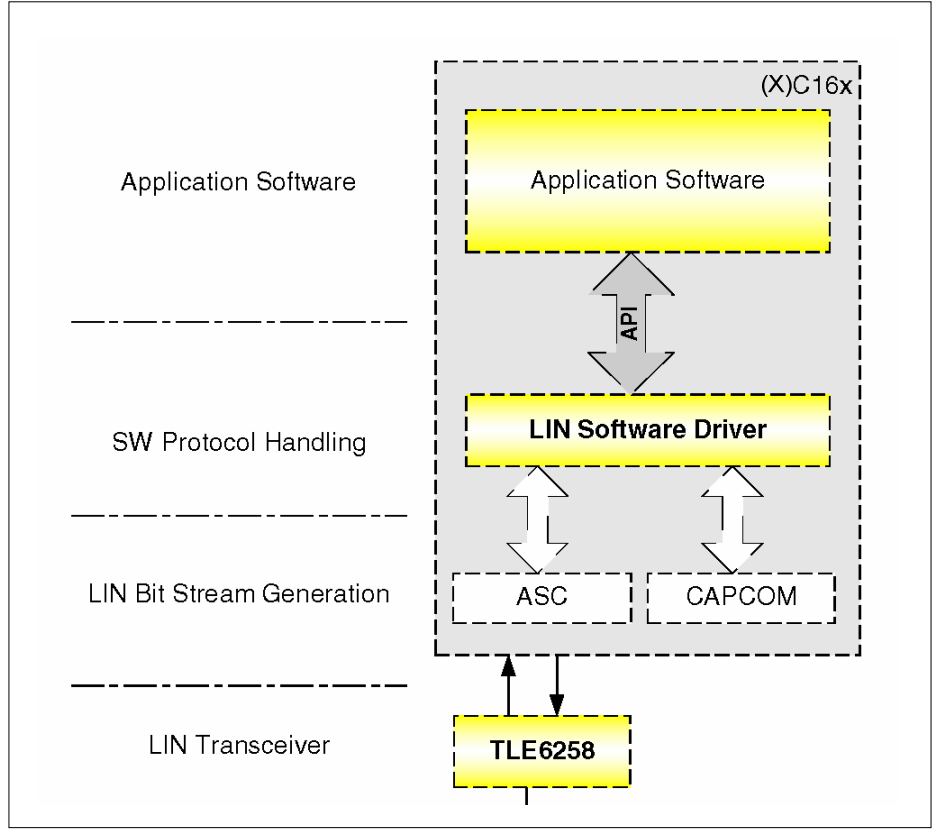

**Figure 6 LIN message frame** 

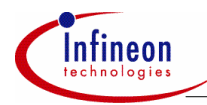

The Infineon LIN software driver entirely encapsulates the hardware modules and exclusively handles the on-chip peripherals of the Infineon C16x and XC16x microcontrollers, which support LIN. Figure 6 illustrates this approach.

Configurable software building blocks handle the LIN protocol. LIN message frame handling is done autonomously by the LIN software driver. Operations on LIN are at disposal of the user and are initiated by API-function calls. A LIN network based on Infineon Technologies C16x microcontroller family can be easily realized by using the driver.

# **3.1 LIN Software Driver Services**

The LIN driver provides several API-functions for LIN bus handling. The main services of the LIN software driver are:

- Message transmission
- Message reception
- Message filtering
- Connect/disconnect the LIN node to the LIN bus
- Sending "*go to sleepmode*" command
- Sending "*wake up*" command
- Bus timeout detection
- Frame monitoring
- ID field calculation
- Data length extraction
- Checksum calculation
- LIN message scheduler

# **3.2 LIN Software Driver Requirements**

The LIN software driver requires CPU processing time as well as hardware resources like peripherals, code/data memory, and interrupts nodes. The exact requirements are listed next.

### **3.2.1 Hardware Requirements**

LIN utilizes the serial interface for message frame generation and additionally occupies one timer channel for LIN bus timing monitoring e.g. for detection of not responding slaves or no bus activity. Both peripherals require an interrupt handler, with main processes of the LIN software driver being executed from the interrupt handler of the serial communication channel peripheral

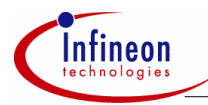

# **3.2.2 Memory Requirements**

The software driver occupies less than 3 kBytes of code memory and less than 100 bytes of data memory. These numbers include all the basic LIN software driver functions. Application specific user LIN message buffers require additional memory space.

# **3.2.3 CPU-Load**

The LIN software driver builds on several state machines and functional blocks. The process flow is driven by a state machine invoked by the interrupt of the serial interface. Figure 7 below shows a typical LIN bus frame. Channel 2 shows the LIN pulse train and Channel 1 shows the CPU activity. Each spike at Channel 1 is a process of the LIN software driver. This figure shows the involvement of a LIN master node. Its master task sends out the message header and its slave task attaches 4 data bytes followed by the corresponding checksum field. Generally, the master task transmits synchbreak, synchfield, and identifier-field: This is done within state 1 to 3 (see Figure 7). If a slave task detects a matching identifier on the bus it will either receive or transmit data on the bus (state 4 to 9).

The user has to configure the system as such, avoiding several slave tasks concurrently responding to the same ID. Moreover, the user is responsible for arranging an application specific network management.

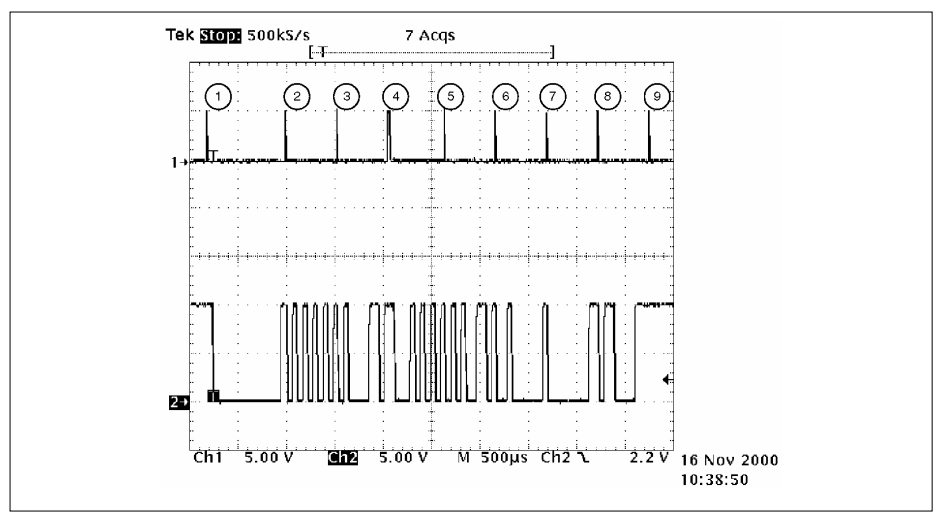

**Figure 7 LIN message frame generation** 

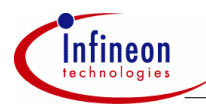

### **Master Task**

- 1. Send-synchbreak
- 2. Receive-synchbreak and send synchfield
- 3. Receive-synchfield and create / send ID-Field

### **Slave task:**

- 1. Receive-ID-Field (message filtering), copy data to LIN transfer buffer and send first databyte
- 2. Receive first databyte and send second data byte
- 3. Receive second databyte and send third data byte
- 4. Receive third databyte and send fourth data byte
- 5. Receive fourth databyte and calculate / send checksum-field
- 6. Receive-Checksum

This bus configuration is running at a baudrate of 19.2 kBaud. The length of one message frame is about 4.5 ms. The required CPU time for a LIN frame generation depends strongly on the number of declared ID's. Within the example network, 16 identifiers are defined. During the states 1 to 9, the CPU of the master LIN node is busy processing LIN driver operations. The overall processing time for the LIN software driver is 110 µs ( $f_{\text{cyl}}$  = 20 MHz). While sending and receiving a LIN message frame the total CPU load of the LIN master node is below 3%.

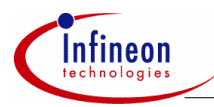

# **4 How to use the LIN Software Driver**

When using the software driver it takes only a few steps to get a running LIN network or LIN node. Figure 8 sketches the development flow of an LIN application. The application consists of two independent software parts: the pure user application and the LIN software driver. A dedicated header file (*LIN\_InitNode.h*) enables customization.

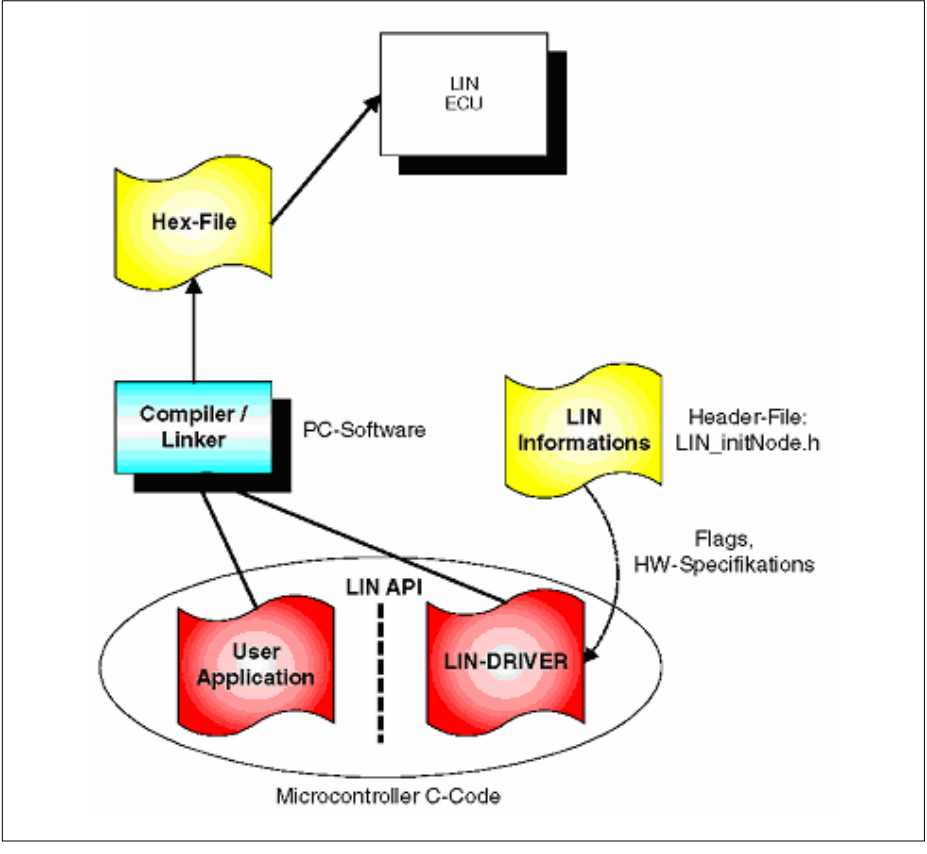

### **Figure 8 LIN-application development procedure**

The LIN software driver consists of three different files, which all have to be included in the software project.

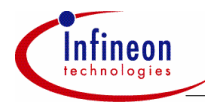

### **LIN driver Initialization File** *lin\_initnode.h*

This file allows LIN protocol specific and target specific settings

LIN protocol specific settings are:

- baudrate settings;
- configuration of Master or Slave LIN ECU;
- declaration of LIN messages (ID allocation for send and receive messages).

Target specific settings are:

- allocation of timer resources:
- allocation of serial interface resources:
- allocation of interrupt priorities

### **LIN driver C-File** *lin\_driver.c*

This file includes all functions required for the LIN communication

### **LIN driver Header-File** *lin\_driver.h*

This header-file includes the declarations of LIN-API-Functions.

*Note: This header-file must be included in all C-files using API-Functions.* 

### **4.1 Function Overview**

The software driver handles the basic communication layers and takes care of message transfers, message filtering, and error detection (protocol handling). All the following functions are elements of the software driver and can be found in the file *lin\_driver.c*. The header-file *lin\_driver.h* contains the corresponding function declarations.

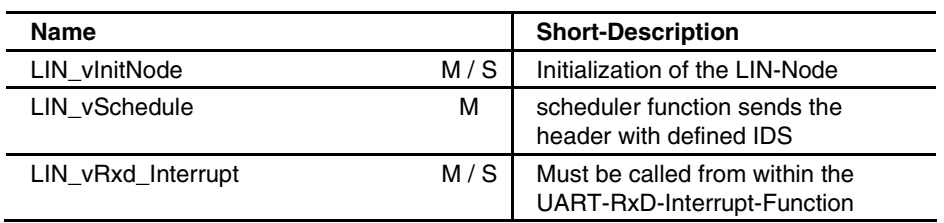

#### **Table 1 API-Function Overview:**

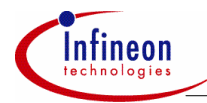

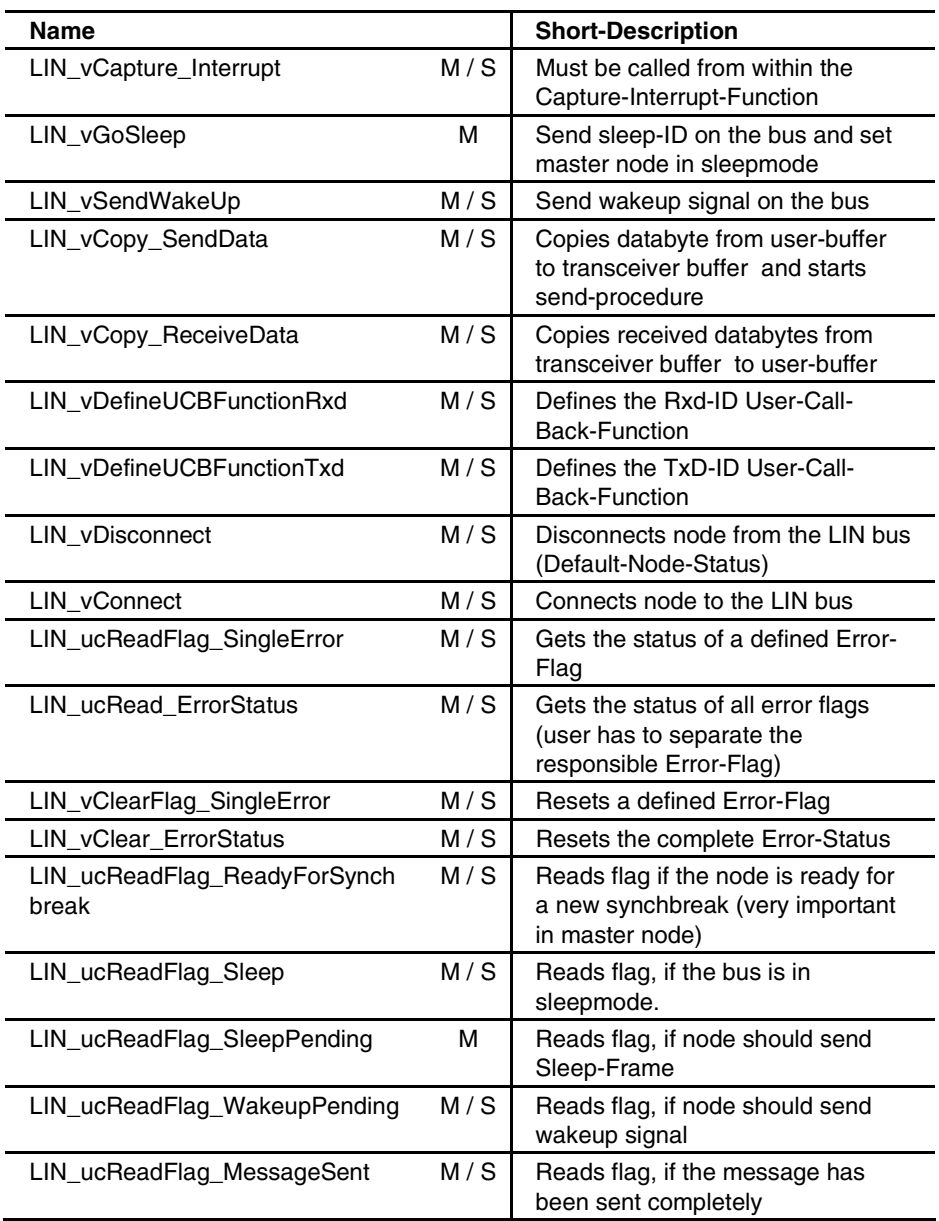

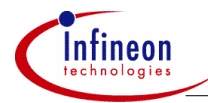

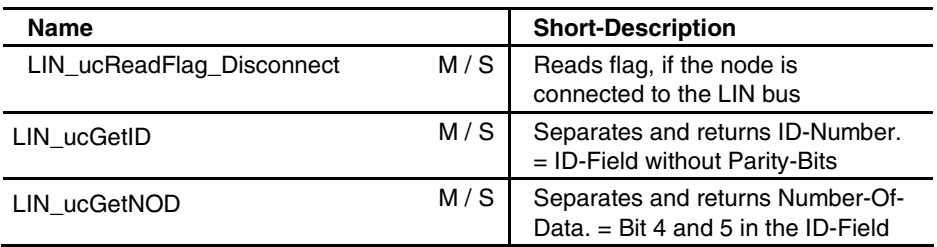

### **Legend:**

- M / S = used in Master and Slave ECU
- $\bullet$  M = used only in the Master-ECU

*Note: Table 1 summarizes all function overview but it is not intended to give information about parameters and return values.* 

### **4.2 Getting the Master ECU started**

The next example will show how to implement the LIN software driver on a LIN master node. In addition to the afore mentioned files *lin\_initnode.h, lin\_driver.c, and lin\_driver.h*, the attached example application contains the files *User\_LIN\_functions.c, User\_interrupt\_management.c* and *main.c.* All the following steps refer to the example application.

*Note: For correct operation of the software driver Txd and Rxd Pin of the microcontroller must be connected to a dedicated LIN transceiver e.g. TLE6258.* 

#### **Table 2 Steps to get the master ECU started**

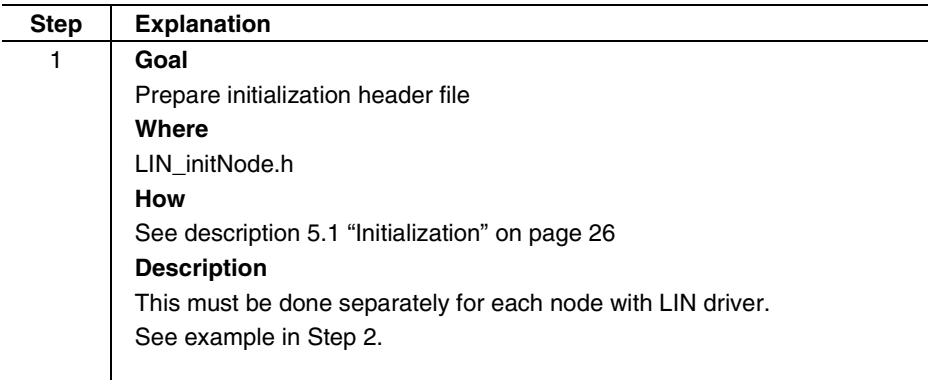

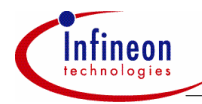

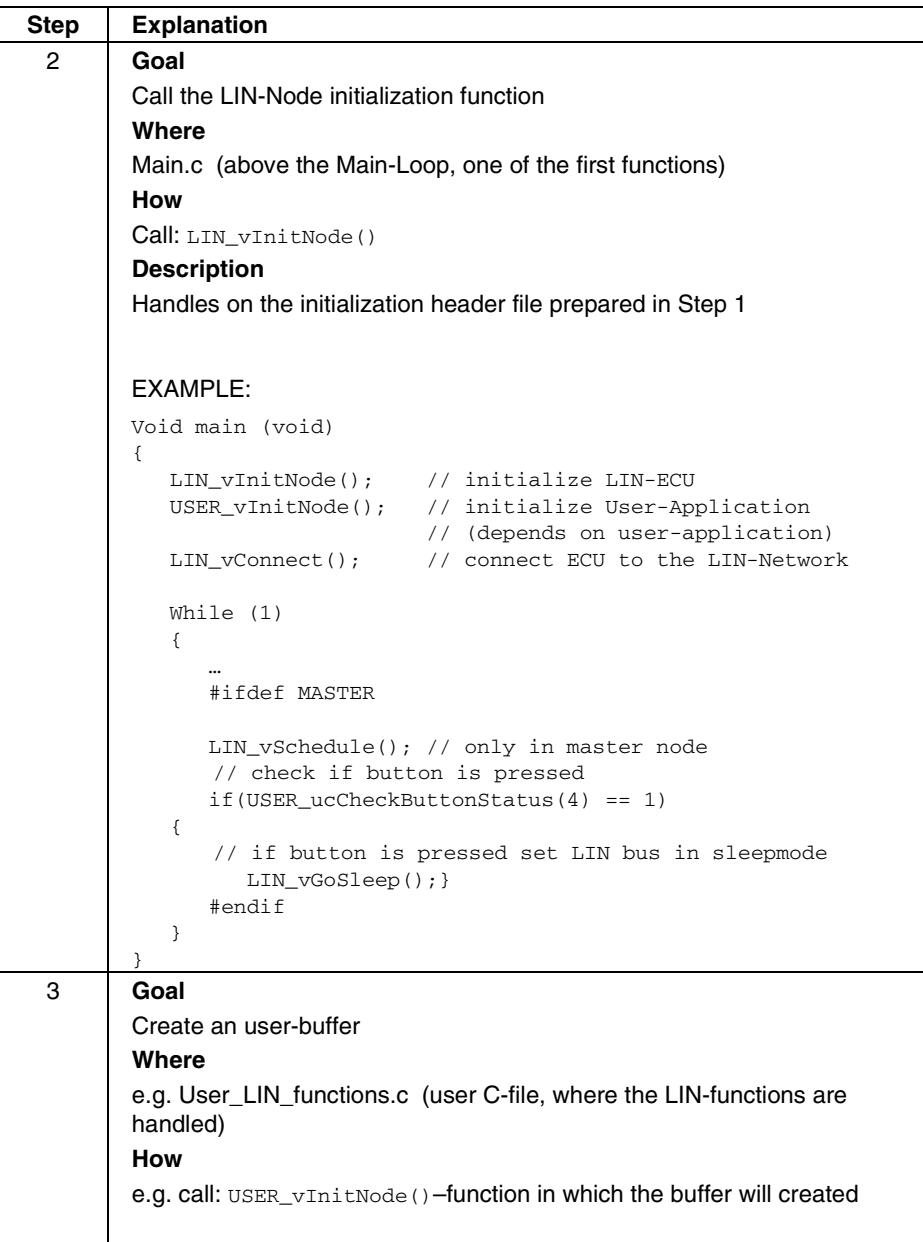

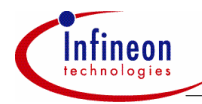

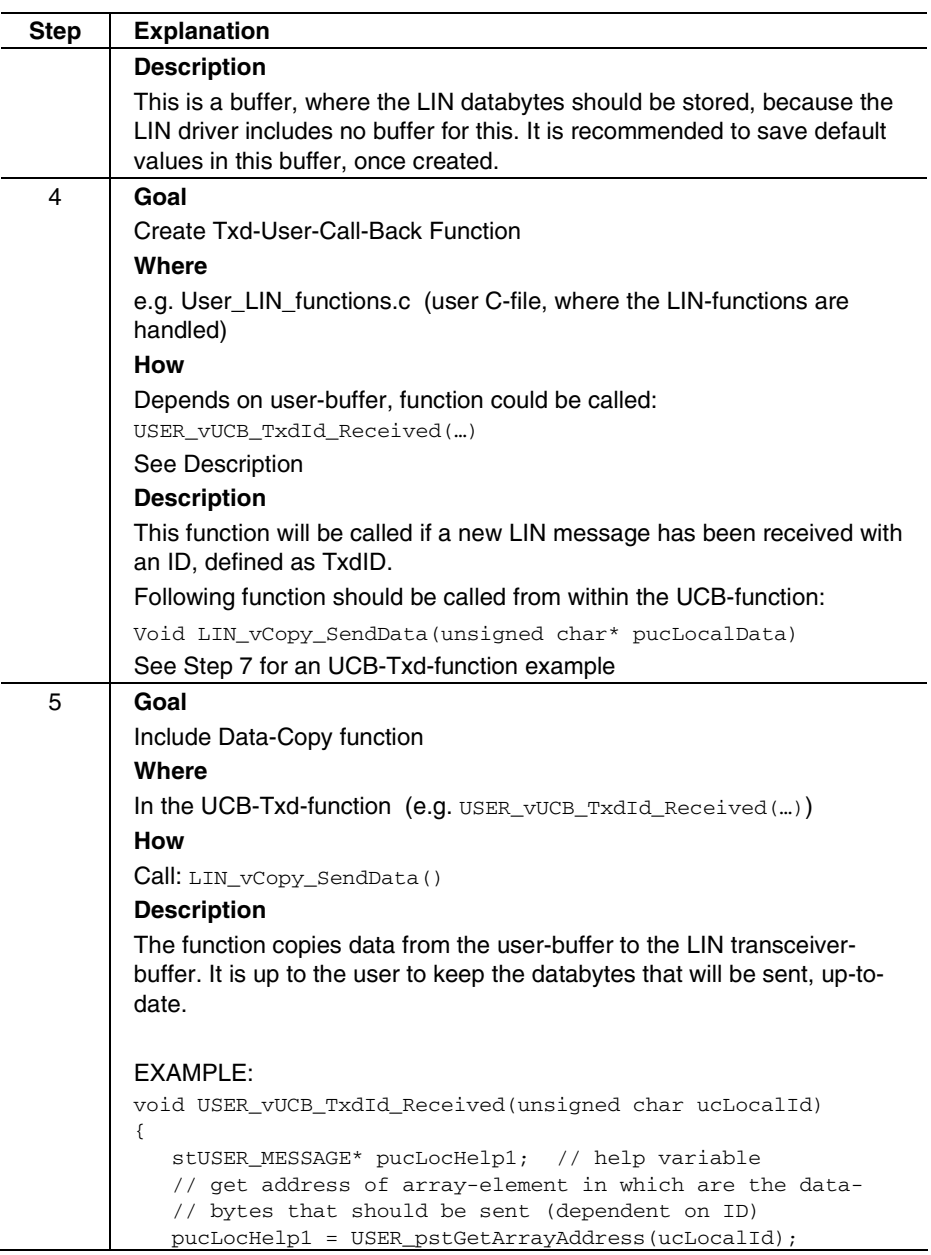

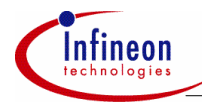

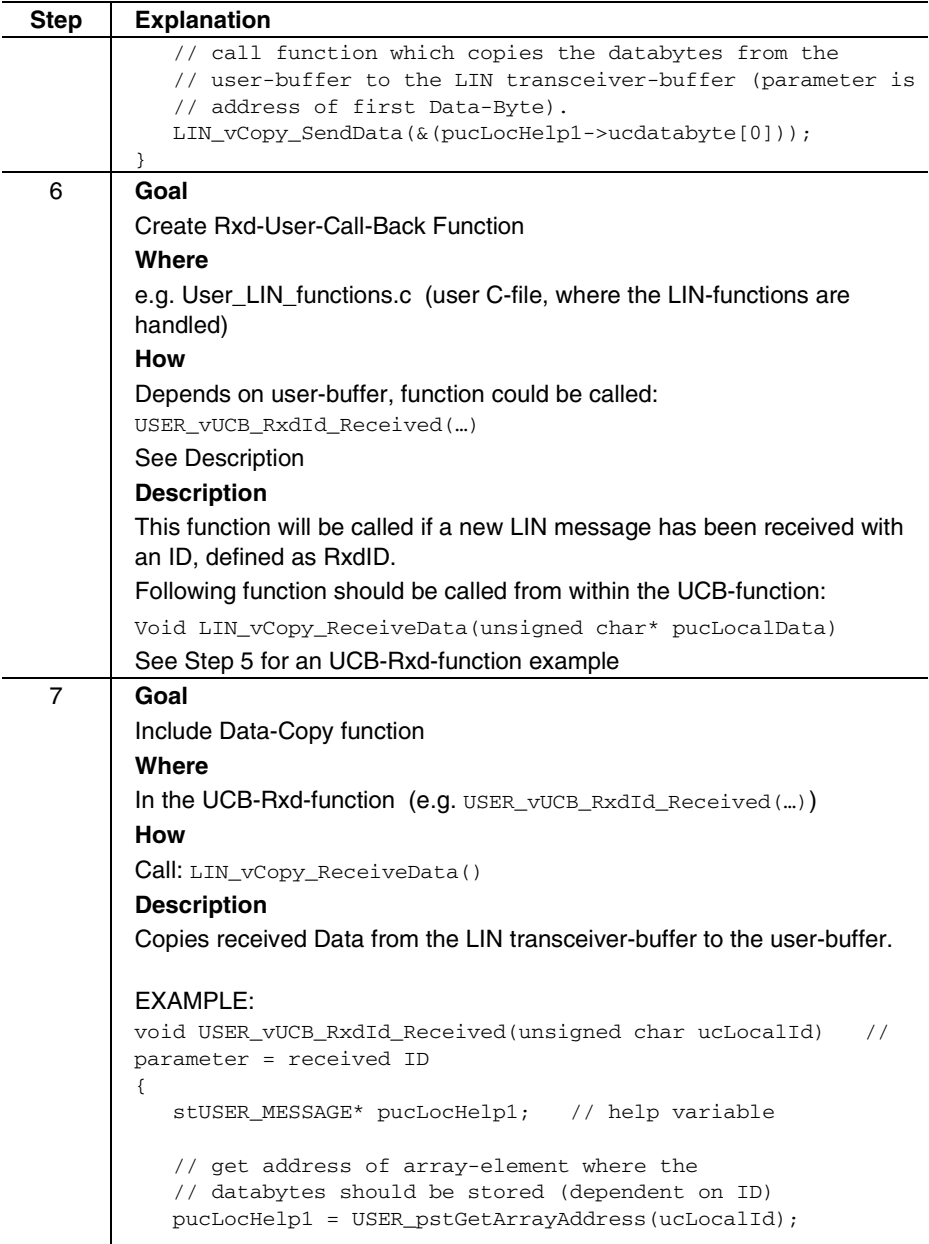

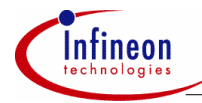

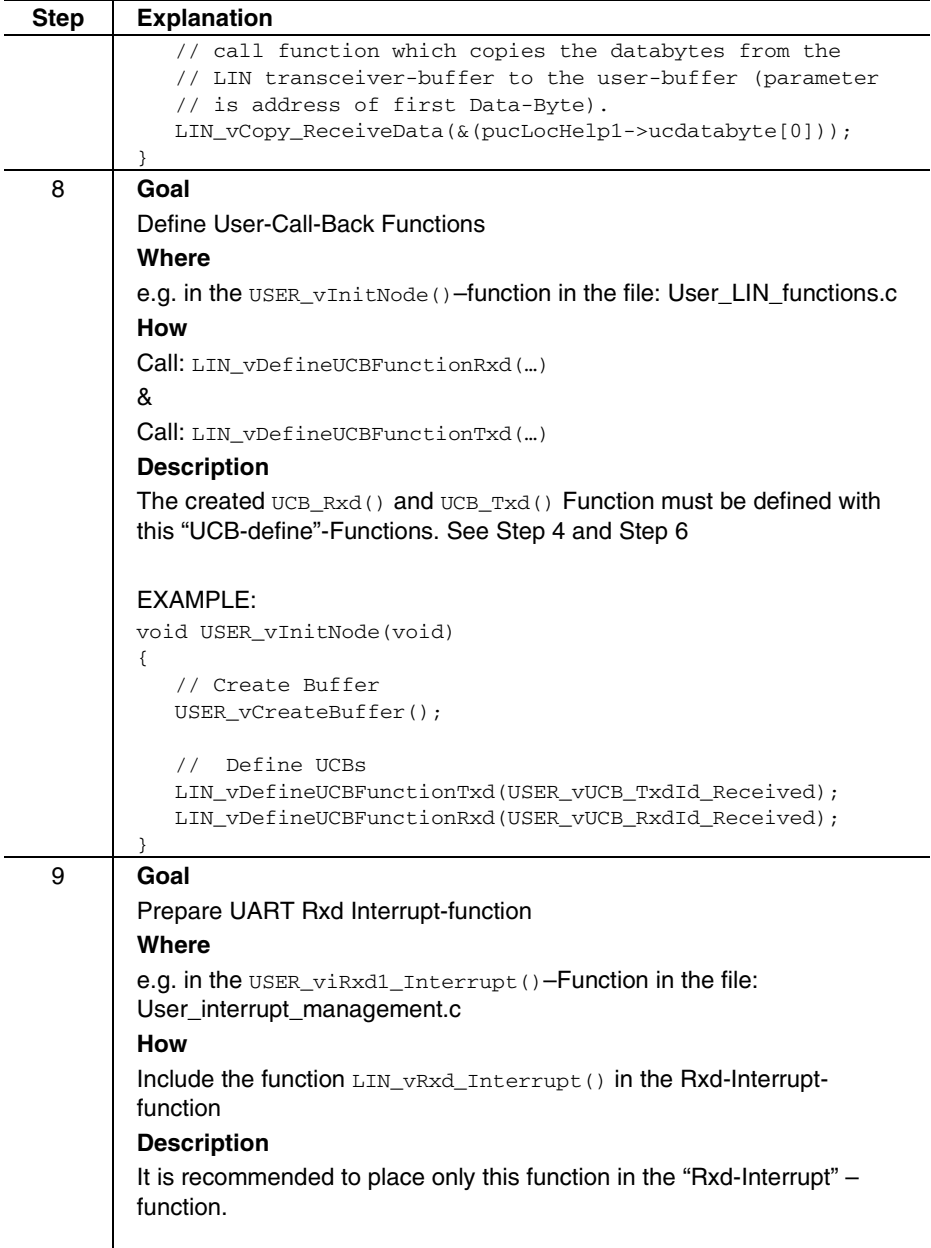

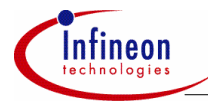

t a

2 )

# **AP16086 LIN Driver for 16 bit microcontrollers**

# **How to use the LIN Software Driver**

i n i l h i

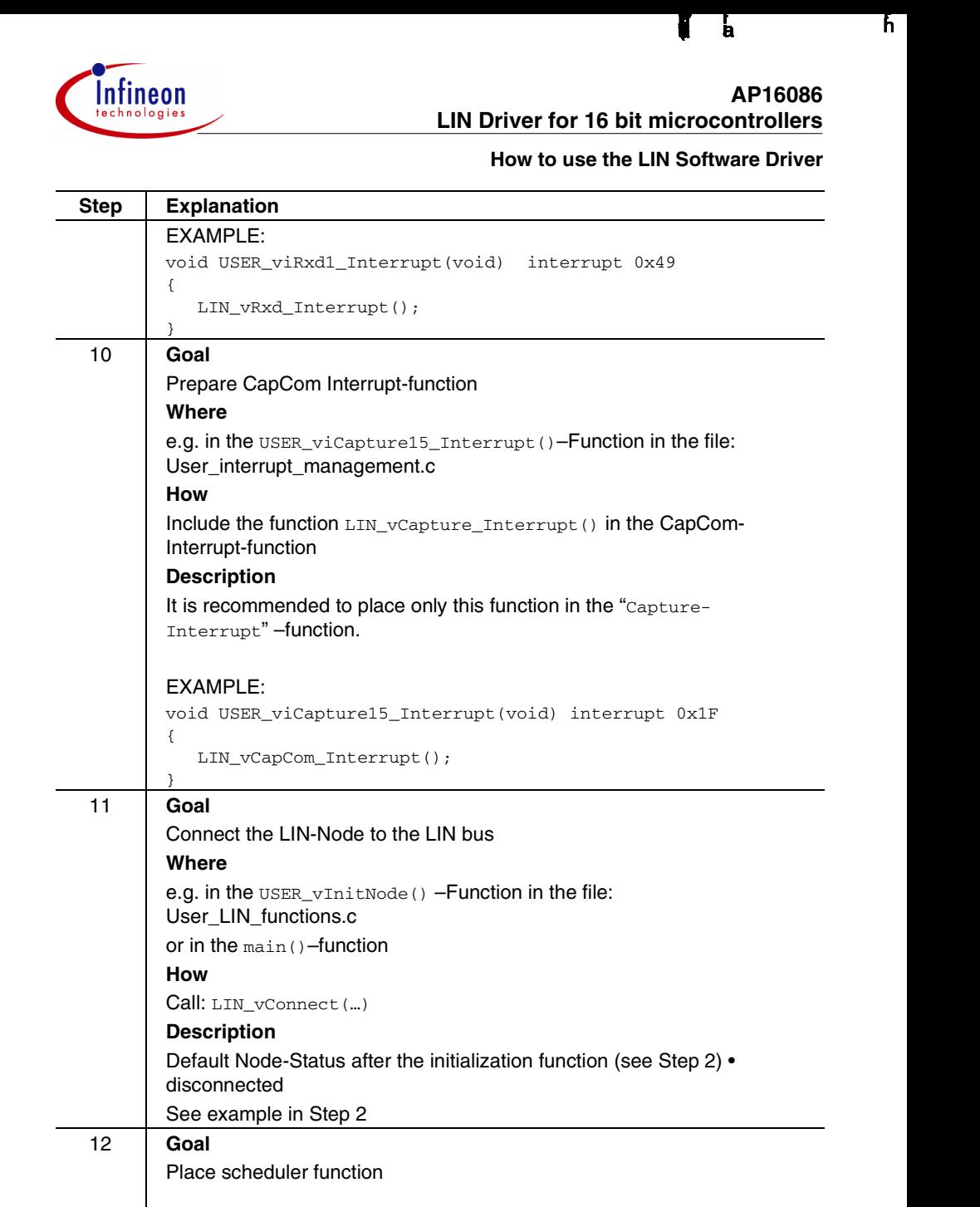

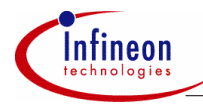

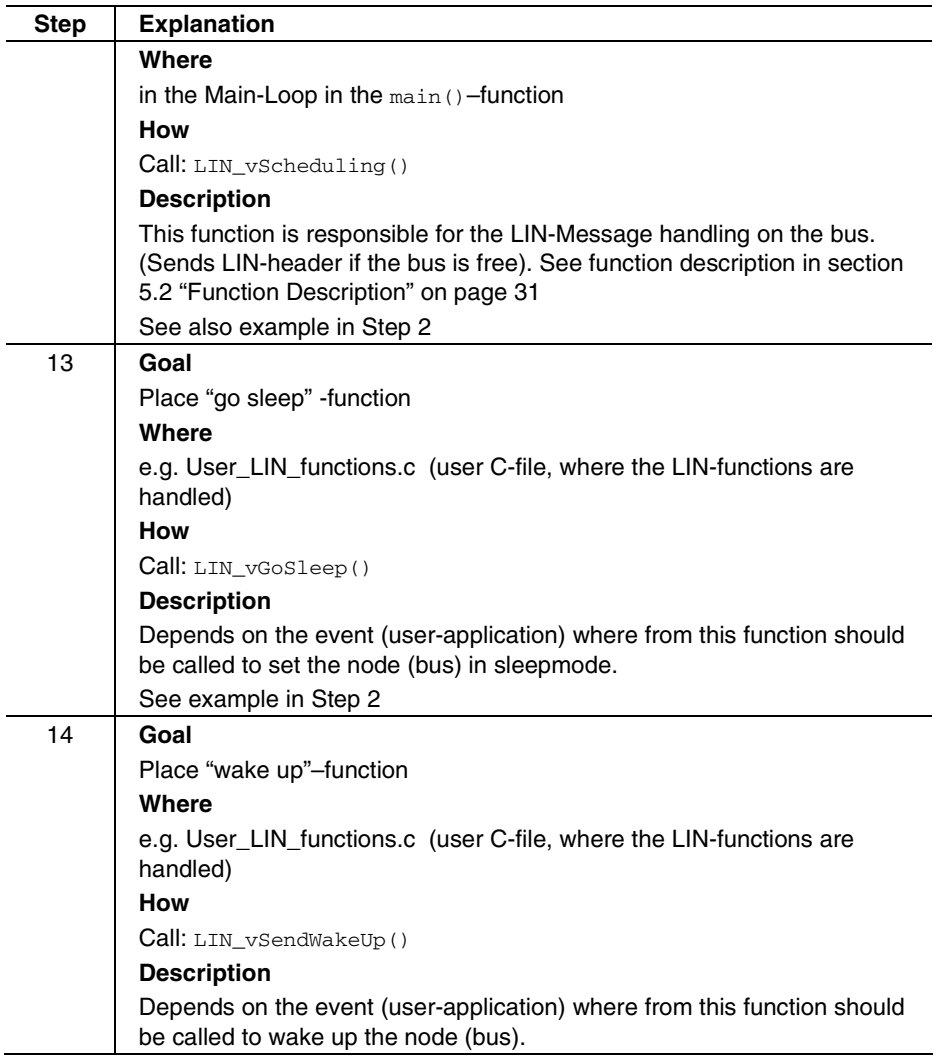

# **4.3 Getting the Slave-ECU started**

The steps in the slave node are nearly the same as the steps in the master node. See section 4.2 Getting the Master ECU started, and go through following steps.

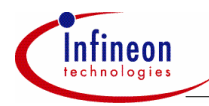

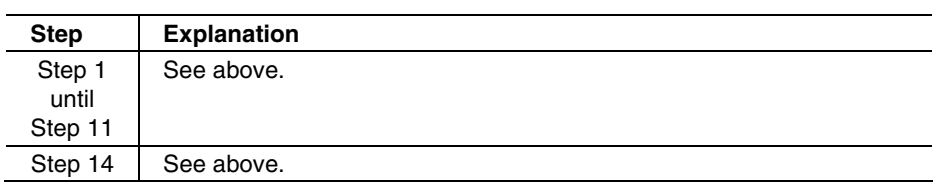

### **Table 3 Steps to get the slave ECU started**

### **4.4 LIN message Buffers**

The LIN driver provides an abstract Buffer for LIN-Message sending/receiving. This buffer can store the data bytes of one LIN message.

- **Sending a LIN-Message**: The databytes must be copied from the user buffer to the LIN buffer. The content of the LIN-Buffer will be sent by the UCB-Txd-Function.
- **After receiving a LIN-Message**: Within the UCB-Rxd-Function, the content of the LIN-Buffer is transferred to the respective user-buffer.

The LIN driver does not indicate new received databytes, because this is part of the User-Application and should be done in the UCB function.

# **4.5 Read Error-Status**

Each Slave task has its own Error-Status-Byte. If an error occurs, the responsible Error-Flag will be automatically set in the Error-Status-Byte. The User-Application can read and clear the Error-Flag within the Status-Byte. There are some functions to perform this described below:

- LIN\_ucRead\_ErrorStatus(void)
- LIN\_vClear\_ErrorStatus(void)
- LIN\_ucReadFlag\_SingleError()
- LIN\_vClearFlag\_SingleError()

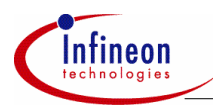

### **Conclusion**

# **5 Conclusion**

The LIN bus will have a major impact on in-vehicle network topology and empowers the migration towards a distributed system architecture. A LIN implementation bases on three elements. Firstly, a microcontroller with an on-chip serial communication interface, secondly a LIN bus transceiver and last but not least a dedicated LIN software driver. Infineon Technologies addresses all these hardware and software demands. Infineon is offering a family of LIN bus transceivers like the TLE6258 or **TLE6259** 

(http://www.infineon.com/cgi/ecrm.dll/ecrm/scripts/prod\_cat.jsp?oid=-8419) and the powerful 16 bit microcontroller architecture C16x / XC16x

(http://www.infineon.com/cgi/ecrm.dll/ecrm/scripts/prod\_cat.jsp?oid=-8984).

The introduced LIN software driver completes this package and allows the easy implementation of a LIN network.

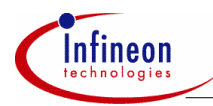

# **6 Appendix A: LIN driver Details**

### **6.1 Initialization**

The header file *lin\_initnode.h* contains dedicated settings for application specific configurations. Each LIN-Node requires its own dedicated initialization file.

This header must be included in the following project files:

- LIN\_driver.c
- Main.c
- USER\_lin\_functions.c

# **6.2 ECU-Mode**

There are two different modes for a LIN-Node:

- MASTER
- SLAVE

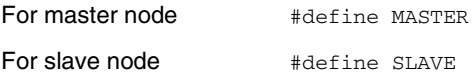

*Note: Avoid both definitions* 

# **6.3 Identifier-Settings**

An ID can have 3 different functions:

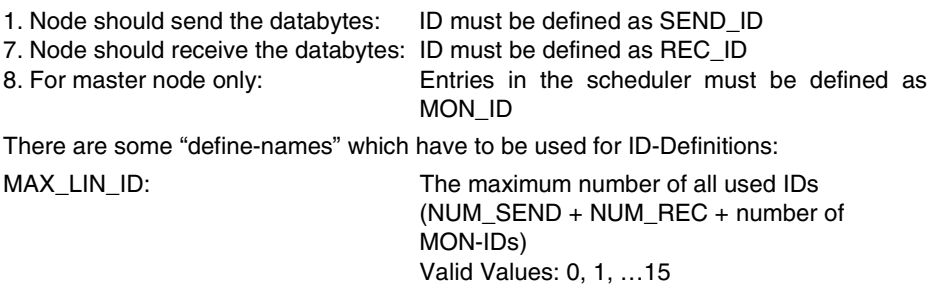

NUM\_SEND: Number of SEND\_IDs

NUM\_REC: Number of REC\_IDs

It is possible to define up to 16 send-IDs and up to 16 receive-IDs per node.

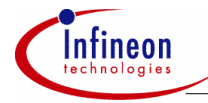

To define a Send-ID you have to use the define-name:

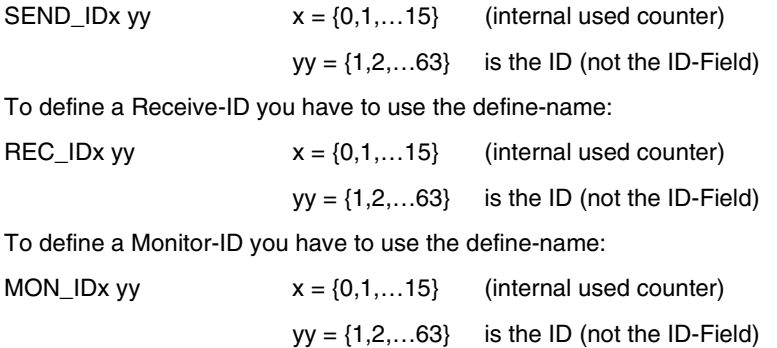

*Note: Do never define the ID0. The corresponding ID-Field to the identifier 0 is the Sleep-Signal 0x80. So if you would define e.g. SEND\_ID2 0, then the LIN bus would be set in sleepmode after sending the respective message-header.* 

### **Example**

```
#define MAX_LIN_ID 6 // the absolute number of all used IDs 
#define NUM_SEND 1 // number of send IDs
#define SEND_ID0 51 // Send-ID definition: x=0, y=51 
                            // The first ID has the Value 51 
#define NUM_REC 2 // number of receive IDs
#define REC_ID0 12 // example for the first Receive ID= 12<br>#define REC_ID1 10 // example for the second Receive ID= 10
                          1/ example for the second Receive ID= 10
Monitor IDs only for Master. These IDs will be sent by the scheduler 
function. 
#ifdef MASTER 
    #define MON_ID0 1 // ID of the first monitor ID 
    #define MON_ID1 2 // ID of the second monitor ID 
    #define MON_ID2 3 // ID of the next monitor ID 
#endif
```
**Figure 9 LIN driver initialization example. The header files allows individual allocation of required on-chip resources e.g. capture compare channels, serial interfaces and interrupt priorities.** 

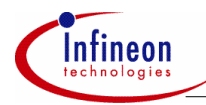

# **6.4 Capture Compare settings**

//////////////////////////////////////////////////////////////////////// // CAPTURE COMPARE Settings ////////////////////////////////////////////////////////////////////////

// define the CapCom Mode Register: CCMx #define CC\_MODE\_REGISTER CCM3

// define the CapCom Register: CCxx #define CC\_REGISTER CC15

# **6.5 Capture Compare TIMER -Settings**

//////////////////////////////////////////////////////////////////////// // CAPTURE COMPARE TIMER Settings ////////////////////////////////////////////////////////////////////////

// define the CapCom Timer Control Register: TxxCON #define CC\_TIMER\_CONTROL\_REGISTER T01CON // define the CapCom Timer Register: Tx #define CC\_TIMER\_REGISTER T0

# **6.6 ASC -Settings**

//////////////////////////////////////////////////////////////////////// // ASC Settings ////////////////////////////////////////////////////////////////////////

// define the ASC Control Register: #define ASC\_CONTROL\_REGISTER S1CON // define the ASC Baudrate Register: #define ASC BAUDRATE REGISTER S1BG

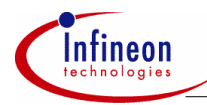

# **6.7 Port-Settings**

//////////////////////////////////////////////////////////////////////// // Port Settings ////////////////////////////////////////////////////////////////////////

// LIN Port Register #define LIN\_PORT\_REGISTER P3

// LIN Port Direction Register #define LIN PORT DIRECTION REGISTER DP3

// LIN TxD-Bit in LIN\_PORT\_REGISTER #define LIN\_TXD\_BIT 0x0001

// LIN RxD-Bit in LIN\_PORT\_REGISTER #define LIN\_RXD\_BIT 0x0002

### **6.8 Interrupt—Settings**

//////////////////////////////////////////////////////////////////////// // Interrupt Priority Settings ////////////////////////////////////////////////////////////////////////

// Timer IRQ Priority Value #define TIMER PRIORITY VALUE 0x0012 // ILV 6 GLV 2 // ASC Receive IRQ Priority Value #define ASC RECEIVE PRIORITY VALUE 0x0022 // ILV 5 GLV 2 // Capture Compare IRQ Priority Value #define CC\_PRIORITY\_VALUE 0x0032 // ILV 4 GLV 2

//////////////////////////////////////////////////////////////////////// // Interrupt Settings ////////////////////////////////////////////////////////////////////////

// define the global Interrupt enable/disable #define GLOBAL\_INTERRUPT IEN

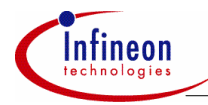

### **6.9 Baudrate-Settings**

// The LIN driver supports two different baudrates: 9600 bits/sec 19200 bits/sec

### **Example:**

#define BAUDRATE\_LIN 19200

#### **TIME-Definitions**

Some Timer and ASC values must be defined. The following example is for C16x Infineon Microcontroller and 20MHz Oscillator.

Please have a look in the LIN specification to get general information about the different times e.g. Synchbreak ( $T_{\text{swnew}}$ ) or maximum Frame-Time ( $T_{\text{FRAME MAX}}$ ), …

**Example:** 

```
\#if BAUDRATE LIN == 19200 #define BAUDRATE_ASC 0x0020 // Baudrate for LIN : 19200 Baud 
   #define BAUDRATE_SYN 0x002F // Baudrate for Synchbreak 
   #define BITTIME_LIN 0x0047 // T0: resol.= 51,2us = 0x0047 
  #define TIMEBASE_LIN 0x0000 // Time base = max = 3,36 sec
// == Reload-Value 
   #define TIME_FRAMEMAX2 0x005C // 91 bittime 
   #define TIME_FRAMEMAX4 0x0079 // 119 bittime 
   #define TIME_FRAMEMAX8 0x00B2 // 175 bittime 
   #define TIME_OUT 0x6355 // 25000 bittime 
   #define T_T0BRK 0x0082 // 128 bittime 
   #define T_T3BRK 0x3B99 // 15000 bittime 
#endif
```
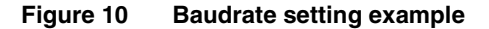

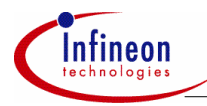

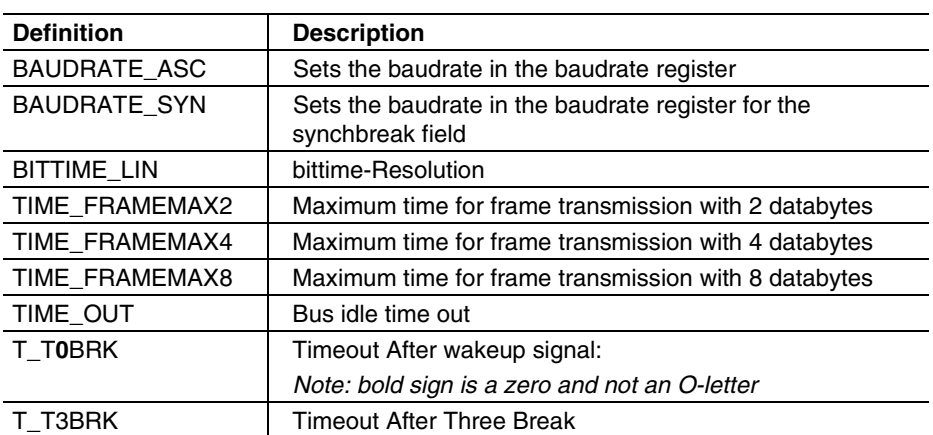

### **Table 4 Time-Descriptions**

*Note: All times, refer to the bittime of the master node.* 

Bittime Calculation:

Baudrate: 19200 Hz  $\rightarrow \frac{1}{19200}$  = 52,08 $\mu$ sec bittime

The best UART resolution on 20MHz is  $51,2\mu$  sec.

That is a deviation of the  $\frac{52,08\mu\sec}{51,2\mu\sec} = 1,01725$  $\mu$ 

To work with the correct times you have to multiply the time-values by the deviationfactor 1,01725.

```
TimeOut After WakeUp Signal: T_{\text{max}} = 128 bittime in order to the
                                   LIN specification. 
BaudRate = 19200 bits/sec 
128 bittimes = 0x80 in hex = 6,66msec (bittime: 52,08 µsec)
128 bittimes = 0x80 in hex = 6,55msec (bittime: 51,2 usec)
128 * 1,01725 = 130,208 bittimes = 0x82 in hex = 6,66msec
                                            (bittime: 51,2 µsec) 
result: 
#define T_T0BRK 0x0082 // 128 bittime
```
### **Figure 11 Bittime calculation example**

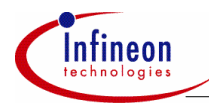

# **7 Appendix B: Function Description**

- **7.1 LIN\_vInitNode**
- **Prototype:** void LIN\_vInitNode(void)
- **Parameters:** void
- **Return-Value:** None
- **Description:** The operation executes as follows:
	- Step 1: Initialization of Timer
		- Step 2: Initialization of ASC
	- Step 3: Initialization of capture compare register
	- Step 4: Creates internal used buffer for ID-handling
	- Step 5: Resets counters, flags and state-machines
		- (sets "disconnect-node")
	- Step 6: Start timer for "No-Bus-Activity"
- **Note:** This function must be implemented above the loop in the main()function. Bus is disconnected after this function.

# **7.2 LIN\_vSchedule**

- **Prototype:** void LIN vSchedule(void)
- **Parameters:** void
- **Return-Value:** None
- **Description:** The master node is responsible for sending all required IDs on the bus. If the ID is not defined as SEND-ID or REC-ID then the IDs must be defined in the master node as MON-ID (Monitor-ID) to provide the IDs needed in the other nodes.

The function sends the SEND-IDs first (beginning by Send\_ID0) followed by the REC-IDs and MON-IDs. The LIN bus must be ready for a new message, for this, a flag (ready for synchbreak) will be checked before sending the next message.

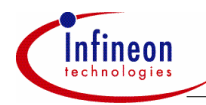

The function sends only one message per call so it is up to the user to include this function in the  $_{\text{main}}$ () function or in another loopfunction.

**Note:** MASTER-Function only. It is not possible to change the chronological order of IDs.

# **7.3 LIN\_vRxd\_Interrupt**

- **Prototype:** void LIN\_vRxd\_Interrupt(void)
- **Parameters:** void
- **Return-Value:** None

**Description:** The user must provide a RXD-Interrupt-Function. The LIN vRxd Interrupt()-Function must be called from within the Rxd-Interrupt function for a correct LIN driver handling.

> In the function is a state-machine, which handles the different states of LIN-message transfer.

> This function will be called after each byte is received, this applies in every node (including the sending node). The self-received byte will be checked and if necessary, the next byte will be sent.

**Note:** In the LIN driver is no Txd-Interrupt needed.

### **7.4 LIN\_vCapCom\_Interrupt**

- **Prototype:** void LIN vCapCom Interrupt(void)
- **Parameters:** void
- **Return-Value:** None
- **Description:** The user must provide a CapCom-Interrupt-Function. The LIN vCapCom Interrupt()-Function must be called from within the Capture/Compare-Interrupt function for correct LIN driver operation.

In the function is a state-machine, which mainly handles the different Time-Outs e.g.  $T_{FRME/MX}$  or  $T_{TMRQUT}$ .

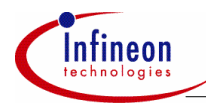

# **7.5 LIN\_vGoSleep**

**Prototype:** void LIN vGoSleep(void)

- **Parameters:** void
- **Return-Value:** None
- **Description:** This function sets the bus in sleepmode. A flag (sleep pending) will be set in the nPENDING\_STATUS-Register. A message-header with ID0  $= 0$  (ID-FIELD=0x80) will be sent if the scheduler function recognizes that the sleep\_pending bit is set.
- **Note:** MASTER-Function only.

The sleep-message is the same as other LIN messages. However, the user must not define the SleepID in the LIN-InitNode-header-file, because the SleepID in the master node will automatically be set as SEND-ID and in the slave node as REC-ID. The user has only to provide the databytes for the SleepID in the user-buffer and the Master is going on to send the databytes with the sleep-message. (Sending messages see Function-Descriptions: LIN\_vSendData and LIN\_vDefineUCBFunctionTxd)

All slave nodes are able to receive the sleep-message (and the included databytes). After receiving the whole message the node will be set in sleepmode.(Receiving message see Function-Descriptions: LIN\_vReceiveData and LIN\_vDefineUCBFunctionRxd)

### **7.6 LIN\_vSendWakeUp**

**Prototype:** void LIN vSendWakeUp(void)

- **Parameters:** void
- **Return-Value:** None
- **Description:** This function sends a Wake-Up-Signal on the bus. (Only if the node is in sleepmode)

Procedure: A flag (wakeup\_pending) will be set in the nPENDING\_STATUS-Register and a Wake-Up-Signal will be transmitted to the bus. A Compare-Timer (Value:  $T_{T_{\text{DBBK}}}$ ) is started in the event that the transmission failed or the MASTER-ECU does not answer. In this case, the Compare-Interrupt would send a Wake-Up-Signal again (see Figure 12 and LIN specification for details).

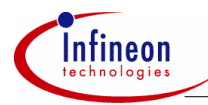

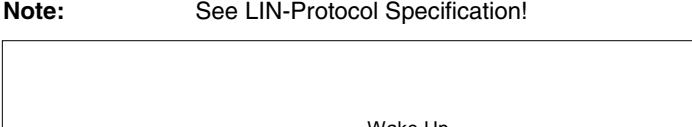

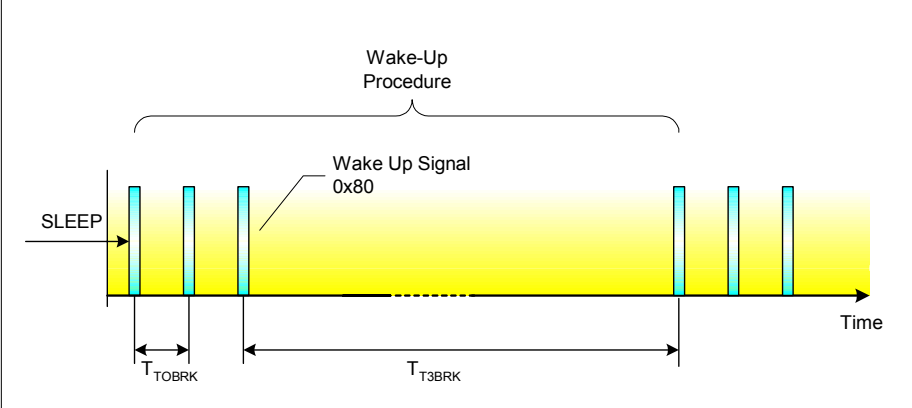

**Figure 12 Wake-Up procedure and wakeup signals on the LIN bus.** 

# **7.7 LIN\_vDefineUCBFunctionTxd**

**Prototype:** void LIN\_vDefineUCBFunctionTxd((\*)(unsigned char))

**Parameters:** Pointer to function: The address of the User call-back-function (UCB), the UCB has an unsigned char as parameter and includes the received ID.

### **Return-Value:** None

Description: This function defines the User Call Back Function, which will be called when a LIN message (with Send-ID) has been received. This function makes the definition of the UCB function very easy for the user.

It is up to the user to provide a UCB-function for the LIN driver.

The user-application must provide a Buffer for the data, as this is not part of the LIN driver. If a LIN message with SEND-ID is received then the UCB function will be called and the data will be sent from within the UCB function

Note: Knowledge of "pointer to function" is helpful.

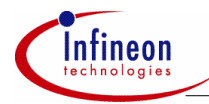

### **Example:**

The user has a function named "USER\_vUCB\_TxdId\_Received(unsigned char ID)". The function has an unsigned char as parameter for the ID. This function must be called if the LIN driver receives an ID, which was defined as SEND-ID. Before the LIN driver can call the UCB-function, the UCB must be defined in the LIN driver .

*How?* 

The following statement in a user-init-function defines the UCB function for the LIN driver.

LIN\_vDefineUCBFunctionTxd(USER\_vUCB\_TxdId\_Received);

*Note: The parameter in the "define-function" is only the UCB function name without parameter or parentheses detail.* 

### **Details of implementation:**

The following Figure 13 will show the handling of Rxd-Interrupt, SEND-ID-UCB and LIN driver.

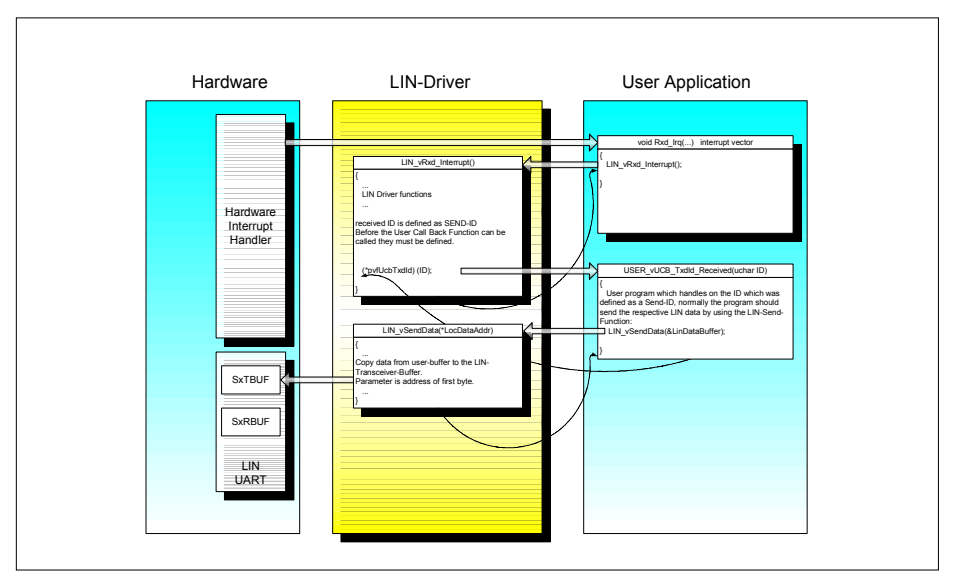

**Figure 13 Handling of SEND-ID User Call Back function, LIN driver and UART-Interrupt.** 

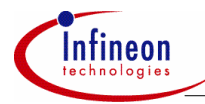

### **7.8 LIN\_vSendData**

**Prototype:** void LIN vSendData(unsigned char\*)

- **Parameters:** Pointer to unsigned char: The addresses of the first databyte to be sent.
- **Return-Value:** None
- **Description:** This function copies the databytes, which should be sent, from the user-buffer to the LIN transceiver buffer. It is up to the user to provide all databytes for the respective.
- **Note:** See function LIN\_vDefineUCBFunctionTxd and Figure 13

### **7.9 LIN\_vDefineUCBFunctionRxd**

- **Prototype:** void LIN\_vDefineUCBFunctionRxd((\*)(unsigned char))
- **Parameters:** Pointer to function: The address of the user-call-back-function (UCB), the UCB has an unsigned char as parameter and includes the received ID.
- **Return-Value:** None
- **Description:** This function defines the usercall-back-function, which will be called when a LIN message (with RECeive-ID) has been received. This function makes the definition of the UCB function very easy for the user.

It is up to the user to provide a UCB-function for the LIN driver.

The user-application has to provide a Buffer for the data, as this is not part of the LIN driver. The databytes of a LIN messages with REC-ID will be saved in the LIN transceiver buffer . If the slave task has received the last byte (checksum) correctly then the UCB function will be called and the databytes will be copied from the transceiver buffer into the user-buffer from within this UCB function.

**Note:** Knowledge of "pointer to function" is helpful.

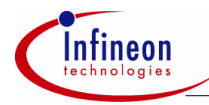

### **Example:**

The user has a function named "USER\_vUCB\_RxdId\_Received(unsigned char ID)". The function has an unsigned char as parameter for the ID. This function should be called if the LIN driver receives an ID, which was defined as REC-ID. Before the LIN driver can call the UCB-function, the UCB must be defined in the LIN driver .

### *How?*

The following statement in a user-init-function defines the UCB function for the LIN driver.

LIN\_vDefineUCBFunctionRxd(USER\_vUCB\_RxdId\_Received);

*Note: The parameter in the "define-function" is only the UCB function name without parameter or parentheses detail.* 

### **Details of implementation:**

The following will show the handling of Rxd-Interrupt, REC-ID-UCB and LIN driver.

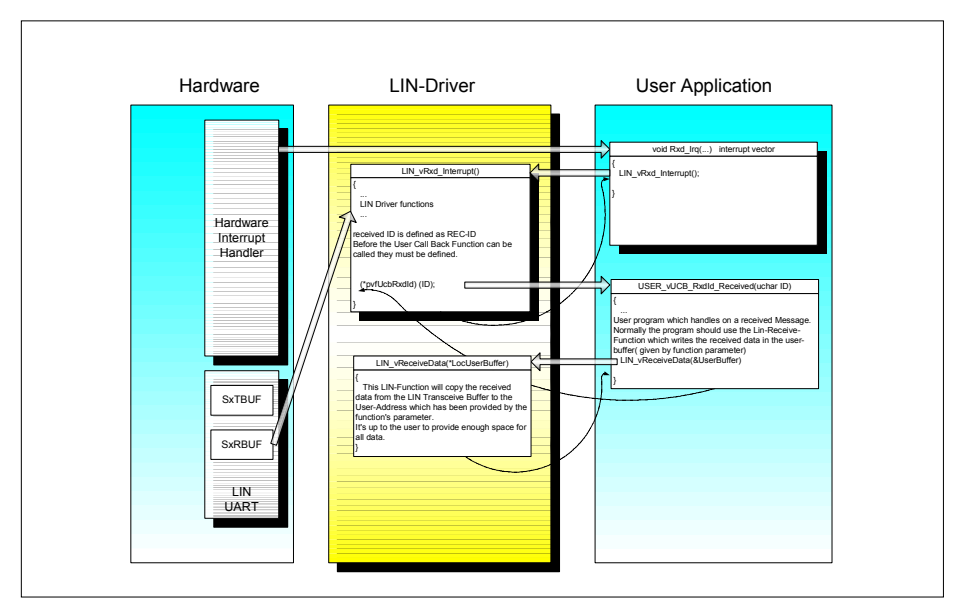

**Figure 14 Handling of REC-ID usercall-back-function, LIN driver and UARTinterrupt.** 

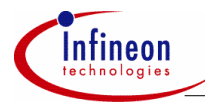

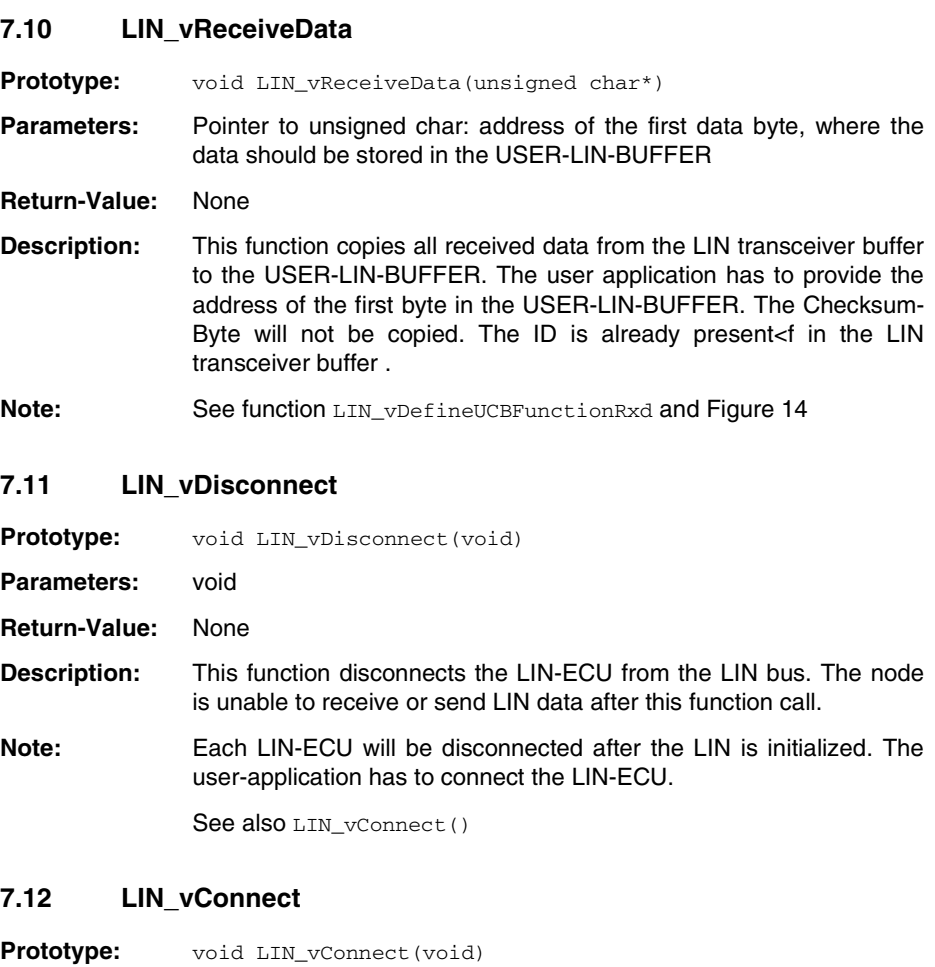

**Parameters:** void

**Return-Value:** None

- **Description:** This function connects the LIN-ECU to the LIN bus. The node is able to receive or send LIN data after this function call.
- **Note:** Each LIN-ECU will be disconnected after the LIN is initialized. The user-application has to connect the LIN-ECU.

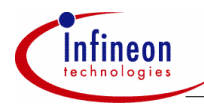

See also LIN\_vDisconnect()

### **7.13 LIN\_ucGetID**

**Prototype:** Unsigned char LIN\_ucGetID(unsigned char)

**Parameters:** Unsigned char: The ID-Field (ID=6bits + Parity=2bits)

**Return-Value:** Unsigned char: The ID (first 6 ID bits without parity-bits)

**Description:** The mention of "ID" or "Identifier" in the LIN specification and in the LIN driver normally means only the 6 bit-information and not the whole ID-Field.

**Example:**  $ID = 0 \rightarrow ID-Field = 0x80$ 

test =  $LIN$  ucGetID( $0x80$ )

result:  $\text{test} = 0$ rsp. test  $=$   $=$  0x00

# **7.14 LIN\_ucGetNOD**

**Prototype:** unsigned char LIN ucGetNOD(unsigned char)

**Parameters:** Unsigned char: The ID-Field (ID=6bits + Parity=2bits)

**Return-Value:** Unsigned char: The number of databytes. Valid values for the return value are 2, 4, or 8

**Description:** The information of the number of databytes (NOD) is part of the ID (bit 4 and 5).

**Example:**  $\qquad \qquad \text{test} = \text{LIN} \text{ ucGetNOD}(0x80)$ 

result: test  $=$  = 2

### **7.15 LIN\_ucReadFlag\_Sleep**

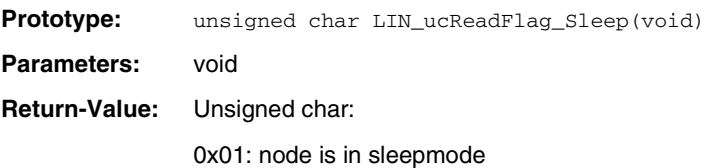

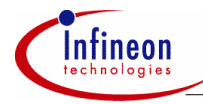

0x00: node not in sleepmode

- **Description:** This function returns the status of the sleep bit in the NODE STATUS Register. Use this function to check if the LIN-bus is in sleepmode.
- **Example:** if(LIN\_ucReadFlag\_Sleep()) { // ...some code which should be handled in sleepmode...  $\overline{1}$

# **7.16 LIN\_ucReadFlag\_ReadyForSynchbreak**

**Prototype:** unsigned char LIN\_ucReadFlag\_ReadyForSynchbreak(void)

- **Parameters:** void
- **Return-Value:** Unsigned char:

0x02: node is Ready-For-Synchbreak

0x00: node is not Ready-For-Synchbreak

**Description:** This function returns the status of the "ready for synchbreak" bit in the NODE\_STATUS Register. Use this function to check if the node is ready for the next Synchronization Break.

**Example:** if(LIN\_ucReadFlag\_ReadyForSynchbreak()) { // ...e.g. set sleepmode... }

# **7.17 LIN\_ucReadFlag\_WakeupPending**

**Prototype:** unsigned char LIN ucReadFlag WakeupPending(void)

**Parameters:** void

**Return-Value:** Unsigned char:

0x02: wakeup-mode is pending

0x00: wakeup-mode is not pending

**Description:** This function returns the status of the "wakeup-pending" bit in the PENDING\_STATUS Register. Use this function to check if the node

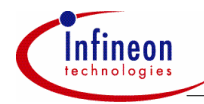

will be set in wakeup-mode in the near future. For this, the node should have been in sleepmode.

```
Example: If (LIN ucReadFlag WakeUpPending())
               { 
                   // ...some code before going in awake-mode... 
               }
```
# **7.18 LIN\_ucReadFlag\_SleepPending**

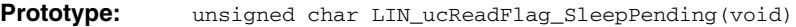

**Parameters:** void

**Return-Value:** Unsigned char:

0x04: sleepmode is pending

0x00: sleepmode is not pending

**Description:** This function returns the status of the "sleep-pending" bit in the PENDING STATUS Register. Use this function to check if the node will be set in sleepmode in the near future.

**Example:** if(LIN\_ucReadFlag\_SleepPending()) { // ...some code before going in sleepmode... }

### **7.19 LIN\_ucRead\_ErrorStatus**

- **Prototype:** unsigned char LIN ucRead ErrorStatus(void)
- **Parameters:** void
- **Return-Value:** Unsigned char: The Error-Status-Byte
- **Description:** This function returns the Error-Status-Byte of the node. There are 6 different error flags.

```
typedef enum 
{ 
   bit_error = 0x01,checksum error = 0x02,
   id parity error = 0x04,
   slave not responding error = 0x08,
   inconsistent synch field error = 0x10,
   no bus activity error = 0x20
```
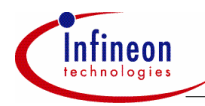

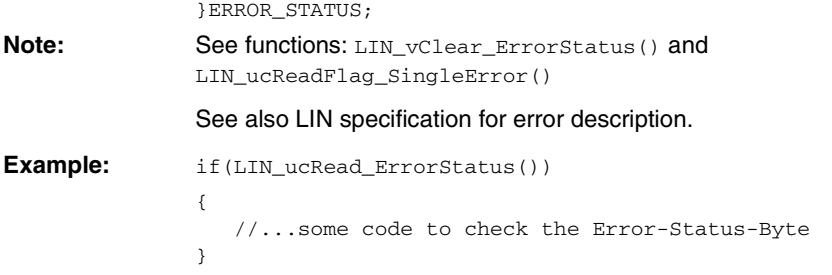

**7.20 LIN\_vClear\_ErrorStatus** 

**Prototype:** void LIN vClear ErrorStatus(void)

- **Parameters:** void
- **Return-Value:** none
- **Description:** This function clears all error flags in the Error-Status-Byte of the node.

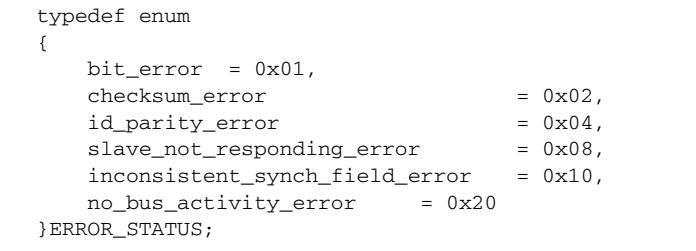

**Note:** See LIN specification error description and function: LIN\_ucRead\_ErrorStatus()

**Example:** LIN vClear ErrorStatus();

all error flags cleared

# **7.21 LIN\_ucReadFlag\_SingleError**

**Prototype:** unsigned char LIN ucReadFlag SingleError(unsigned char)

**Parameters:** Unsigned char: The bit, which should be read. See description.

**Return-Value:** Unsigned char: If the flag is set then return the Error-Bit else 0x00 will returned. See description.

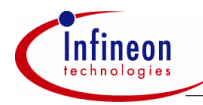

**Description:** With this function, you can read a special Error-Flag in the Error-Status-Byte of the node.

Possible and valid values for the parameter and returnvalue are:

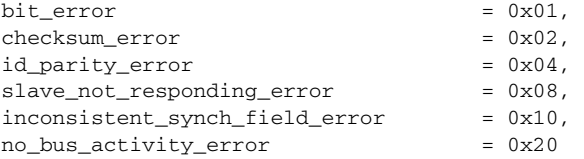

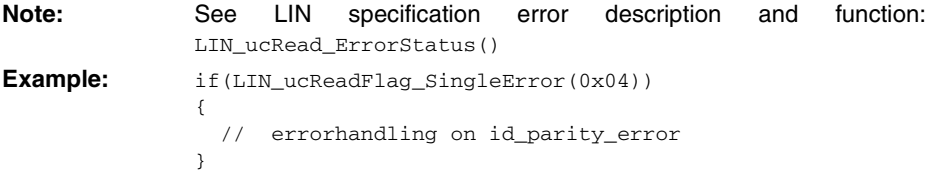

# **7.22 LIN\_vClearFlag\_SingleError**

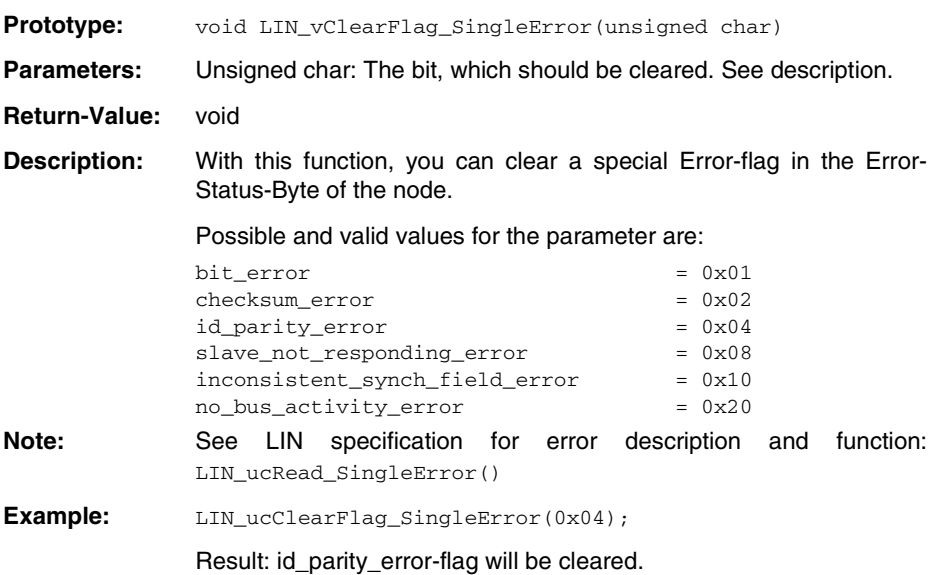

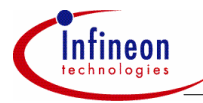

# **7.23 LIN\_ucReadFlag\_MessageSent**

**Prototype:** unsigned char LIN ucReadFlag MessageSent(void)

**Parameters:** void

**Return-Value:** Unsigned char: this function returns sent status. See description.

**Description:** This flag signals if a message has been sent. This flag should be read only if node is ready for synchbreak (read corresponding flag in the NODE STATUS), otherwise it could be that the transfer is not complete and you will read a wrong status. Reading this flag is useful to check if an error has occurred while sending a message.

The flag will be reset automatically after receiving a new synchbreak.

```
Example: if(LIN_ucReadFlag_ReadyForSynchbreak())
                // no bus activity 
                { 
                  if(LIN_ucReadFlag_MessageSent())
                        // message has been sent and 
                        // transmission complete 
                   { 
                    if(LIN_ucClearFlag_SingleError(0x08))
                     // check Error 
                     { 
                         // ...send the same data again... 
                        // slave hasn't answered 
                     } 
                   } 
                }
```
### **7.24 LIN\_ucReadFlag\_Disconnect**

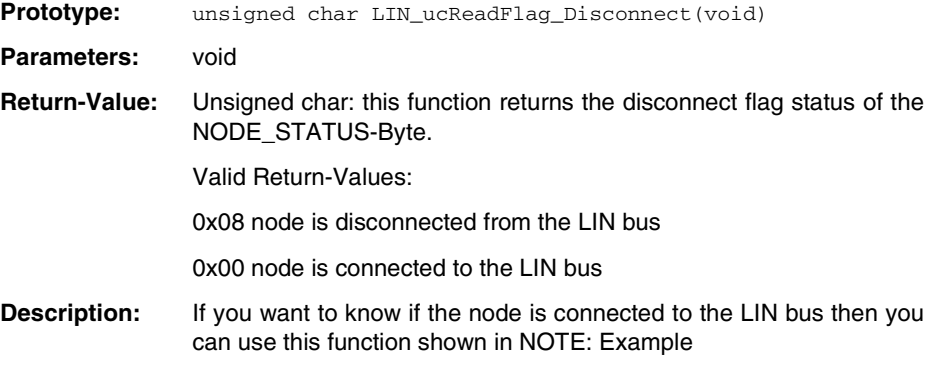

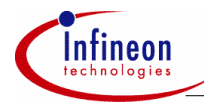

```
Example: if(LIN_ucReadFlag_Disconnect())
               { 
                  LIN_vSetFlag_Connect(); 
               }
```
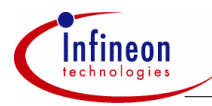

# **8 Appendix C: LIN driver state-machines**

Five different state-machines are described in this chapter. See figure 13. Each statemachine consists of substates called STATEs (see description below). It could be that one state-machine consists of 4 or more states. Every time an external event occurs, the counter of the state will be incremented.

Note: The state-machines are always described for a message with 2 databytes. The handling of the states for 4 or 8 databytes will be the same

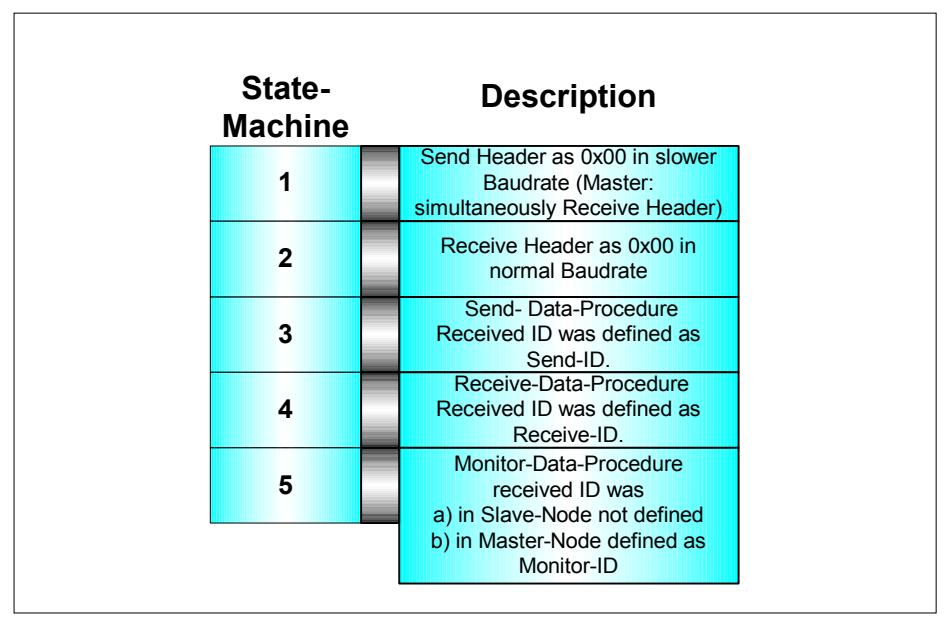

**Figure 15 Overview of LIN driver state-machines.** 

# **8.1.1 State-Machine 1: Send Header**

Figure 16 shows an overview of the state-machine, which will be used when sending a header on the LIN bus. For more details please have a look at the Appendix.

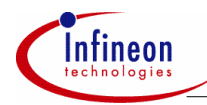

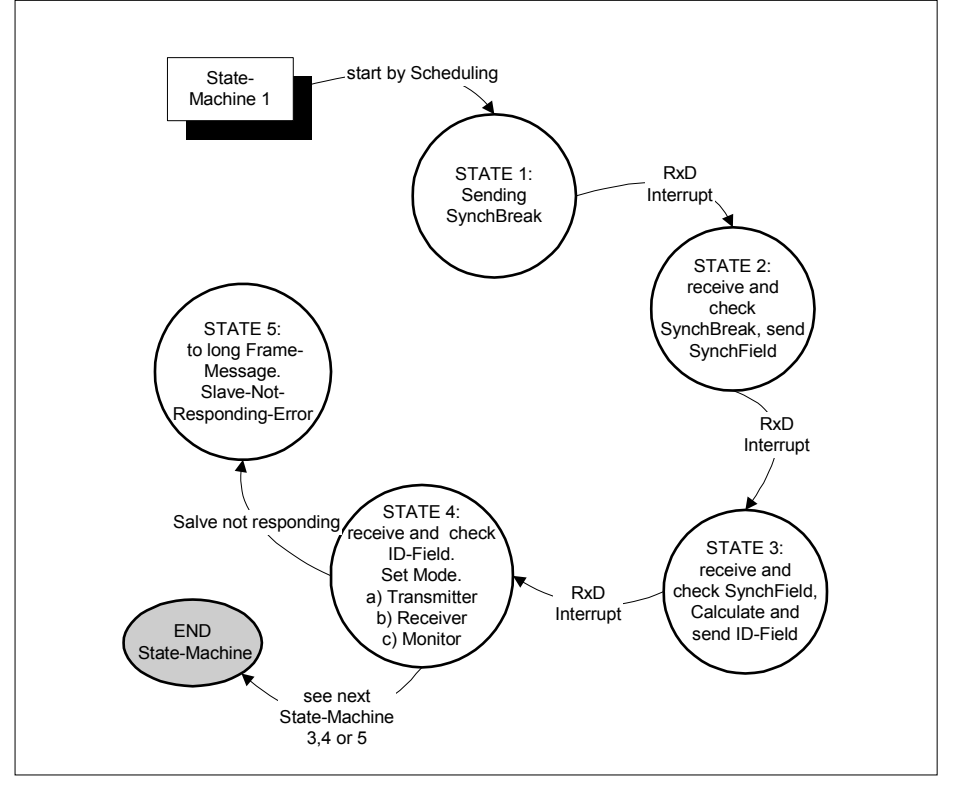

**Figure 16 Overview of state-machine 1: Sending Header. This state-machine has 5 substates.** 

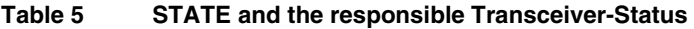

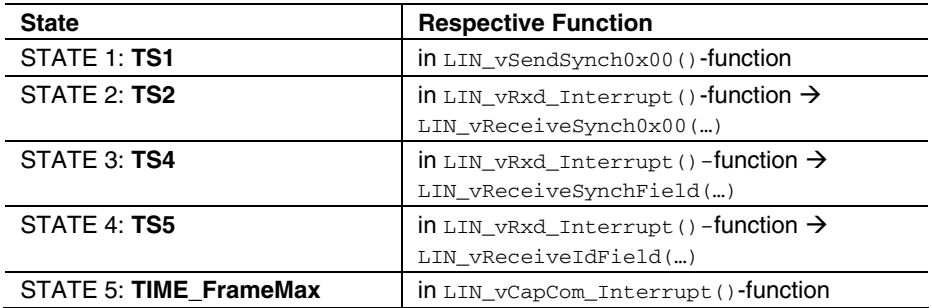

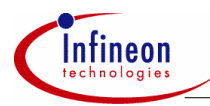

# **8.1.2 State-Machine 2: Receive Header**

Figure 17 shows an overview of the state-machine, which will be used when receiving a header from the Master-Task. For more details please have a look at the Appendix.

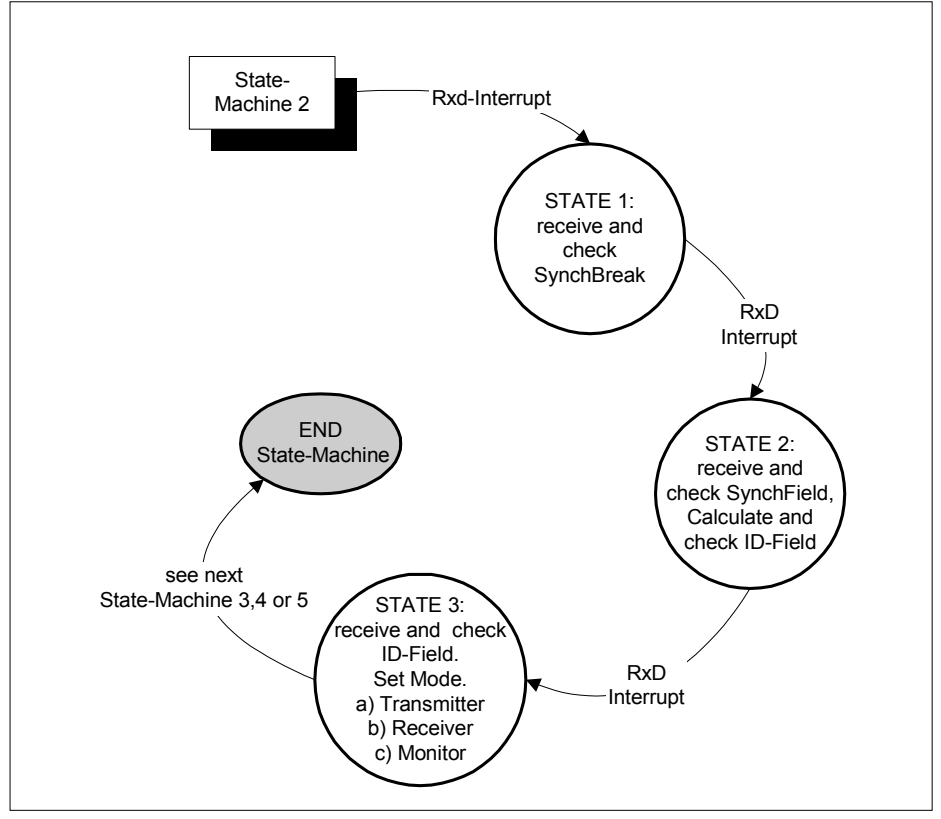

**Figure 17 Overview of state-machine 2: Receiving Header. This state-machine has 4 substates.** 

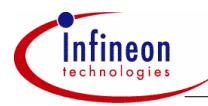

### **Table 6 STATE and the responsible Transceiver-Status**

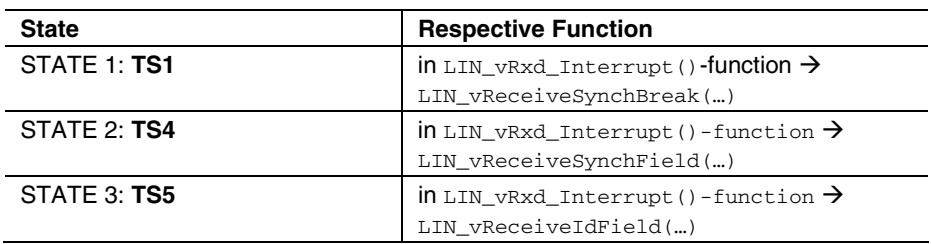

# **8.1.3 State-Machine 3: Transmit databytes**

Figure 18 shows an overview of the state-machine, which will be used when sending the databytes on the bus if the ID was defined as SEND-ID. For more details please have a look at the Appendix.

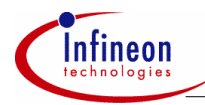

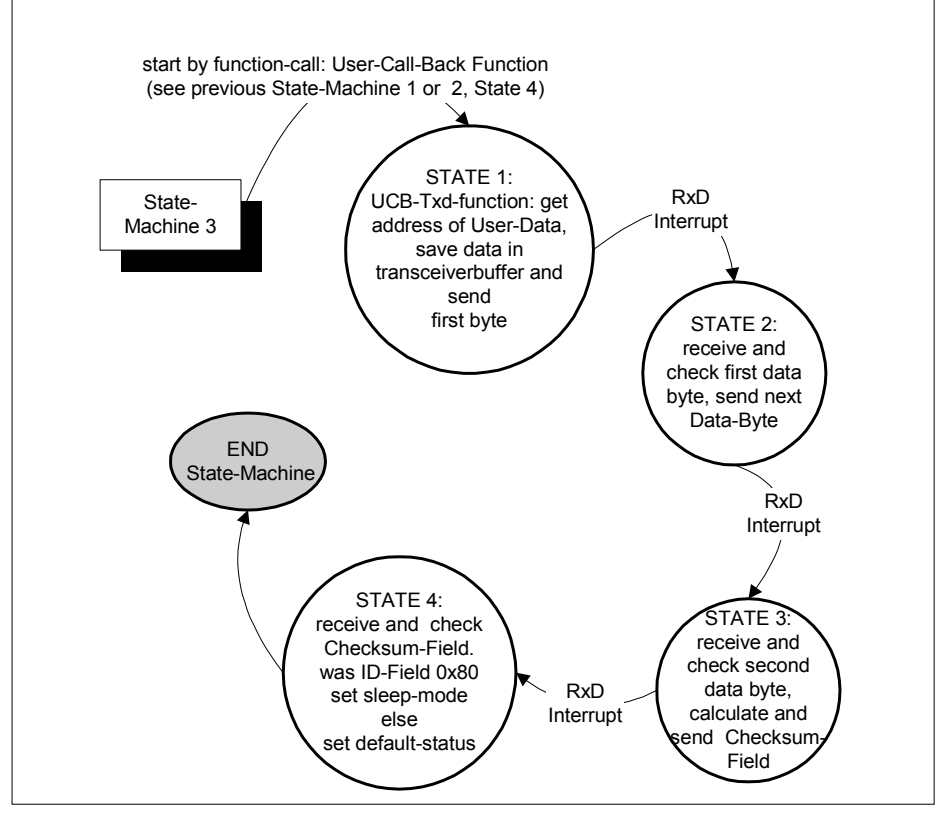

**Figure 18 Overview of state-machine 3: Transmit databytes. This statemachine has 4 substates.** 

# **Table 7 STATE and the responsible Transceiver-Status**

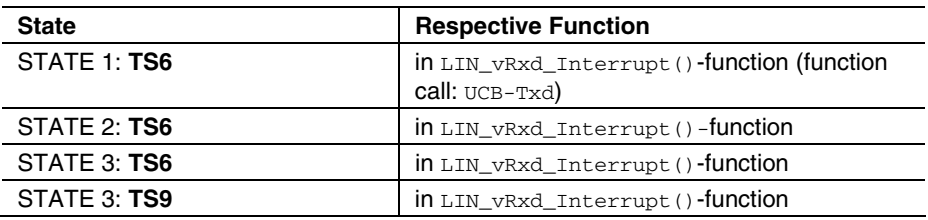

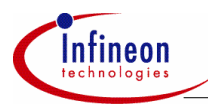

# **8.1.4 State-Machine 4: Receive databytes**

Figure 19 shows an overview of the state-machine, which will be used when receiving the databytes from the bus if the ID was defined as REC-ID. For more details please have a look at the Appendix.

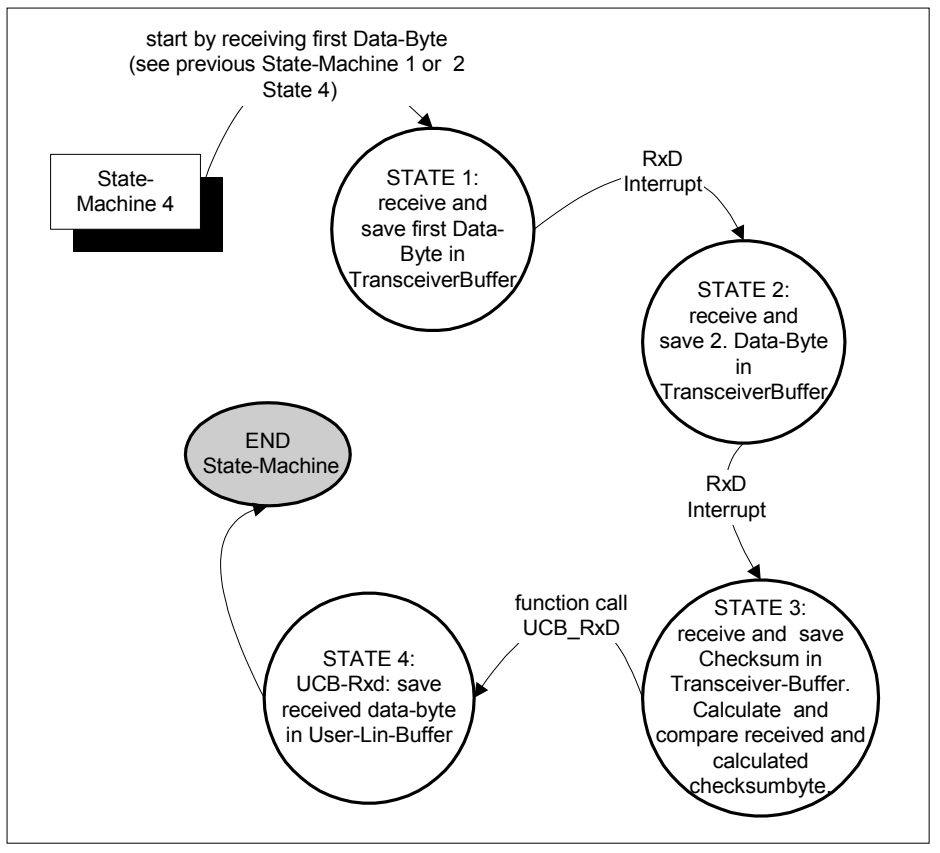

**Figure 19 Overview of state-machine 4: Receive databytes. This statemachine has 4 substates.** 

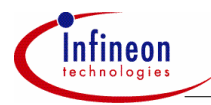

# **8.2 Description: STATE and the responsible Transceiver-Status**

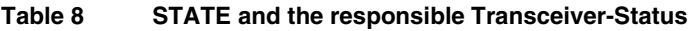

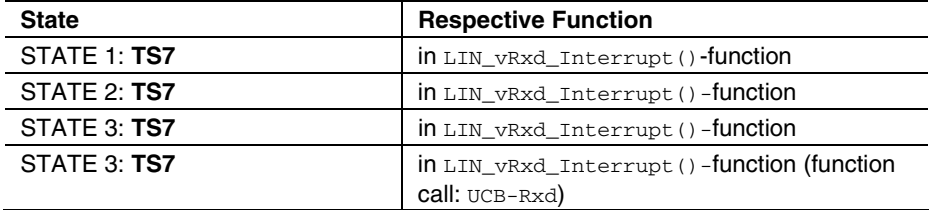

### **8.2.1 State-Machine 5: Monitor**

Figure 20 shows an overview of the state-machine, which will be used when receiving the databytes from the bus if the ID is not defined in the slave node or if the ID is defined as MON-ID in the master node.

- a) SLAVE NODE: If the received ID was not defined then no error-detection is needed, and the databytes don't have to be saved in the user-buffer, but the LIN driver will receive (or monitor) the databyte because: If the LIN driver would stop the state-machine after receiving the ID-Field then the node would go in the default state. After the ID-Field appears, the first databyte on the bus and the Node in the default state would try to receive this databyte as a synchbreakbyte and an unnecessary error would occur.
- b) MASTER\_NODE: The master node has to check each message. Therefore, the Slave task (in the master node) will calculate the Checksum and check if the transfer was correct.

For more details please have a look at the Appendix.

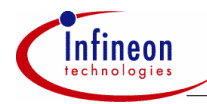

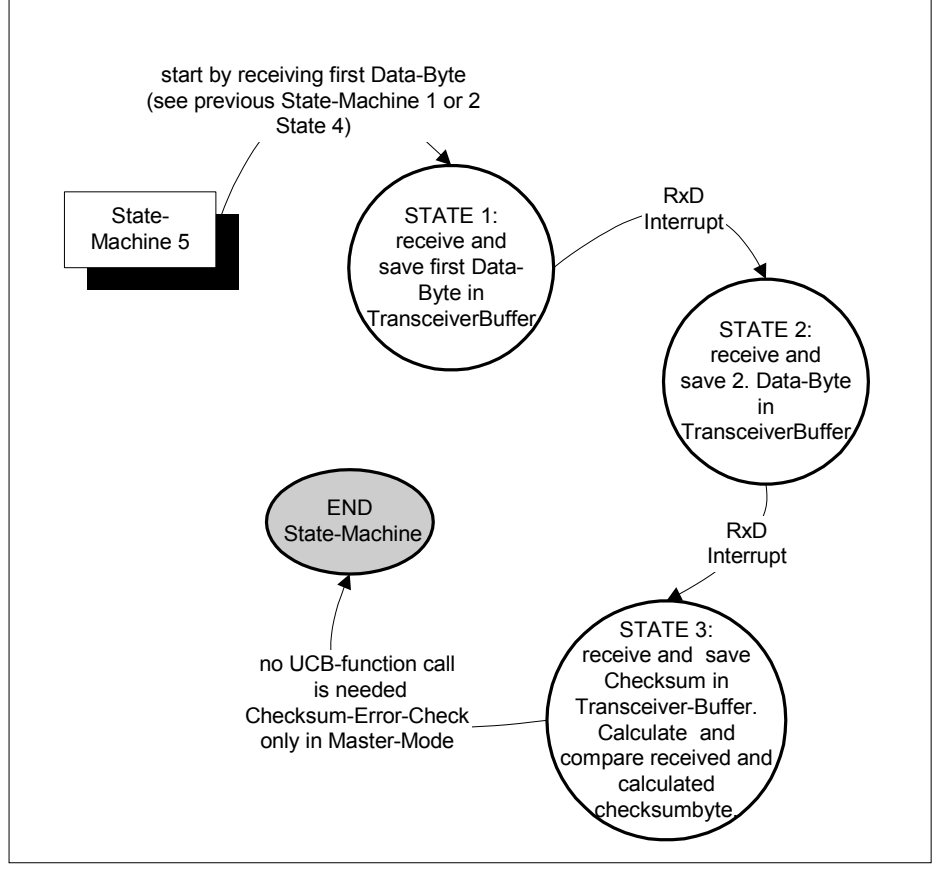

**Figure 20 Overview of state-machine 5: Receive databytes. This statemachine has 4 substates.** 

#### **Table 9 STATE and the responsible Transceiver-Status**

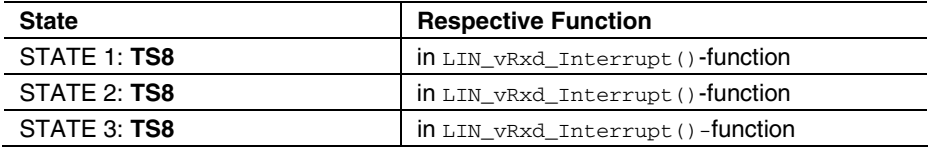

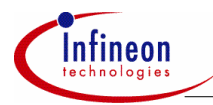

# **9 Appendix D: LIN Driver Status Fields**

The LIN driver operates by state-machines. To get an overview how the respective state-machines work and which states are needed for the different LIN-Function, a State Transition Table (STT) follows. This STT-description is needed in order to understand the following detailed description of the state-machines.

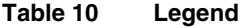

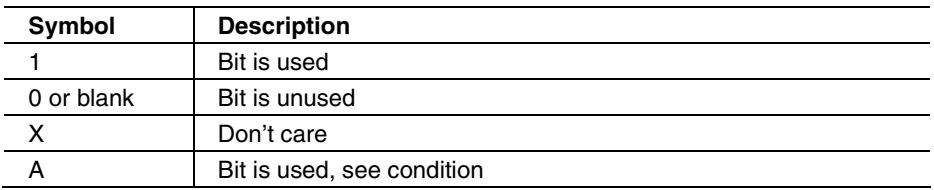

### **Table 11 Abbreviations for the states**

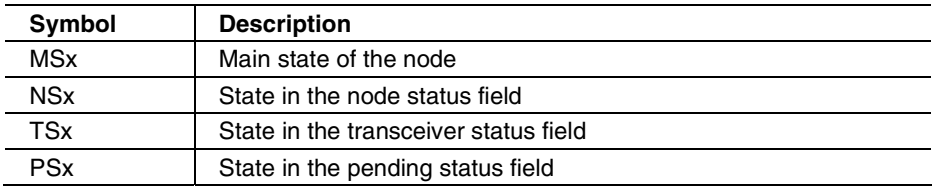

### **Status Fields**

```
Typedef enum 
{ 
   l_s = 0x01,l<sub>ready</sub>_for_synchbreak = 0x02,
   l\_not\_ready\_for\_synchbreak = 0x04,
   1 disconnect = 0x08}NODE_STATUS;
```
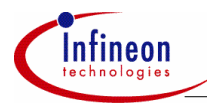

```
typedef enum 
{ 
  l default status = 1,
  l_synchbreak_started = 2,
  1 syndel started = 3,
  l synchbreak done = 4,
   l_synchfield_received = 5, 
  1 i am transmitter = 6,
  l i am receiver = 7,
  l_i am tester = 8,
  l checksum ok = 9
}TRANSCEIVER_STATUS; 
typedef enum 
{ 
  1<sub>bit_error</sub> = 0x01,
  l<sup>-</sup>checksum_error = 0x02,
   l_id_parity_error = 0x04, 
   l_slave_not_responding_error = 0x08, 
   l_inconsistent_synch_field_error = 0x10, 
  l no bus activity error = 0x20
 }ERROR_STATUS; 
typedef enum 
{ 
  l default pending = 0x01,
   l_wakeup_pending = 0x02, 
  l sleep pending = 0x04 }PENDING_STATUS;
```
### **Table 12 Main Modes**

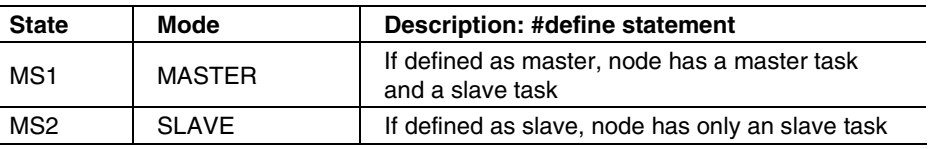

#### **Table 13 Synchbreak Modes**

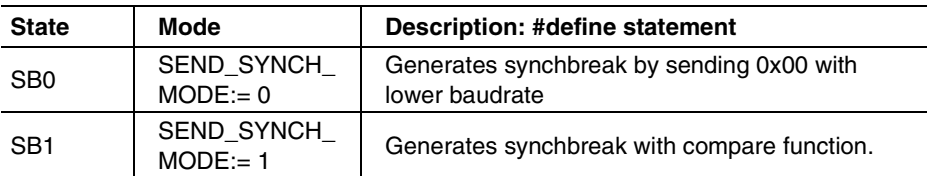

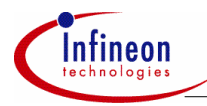

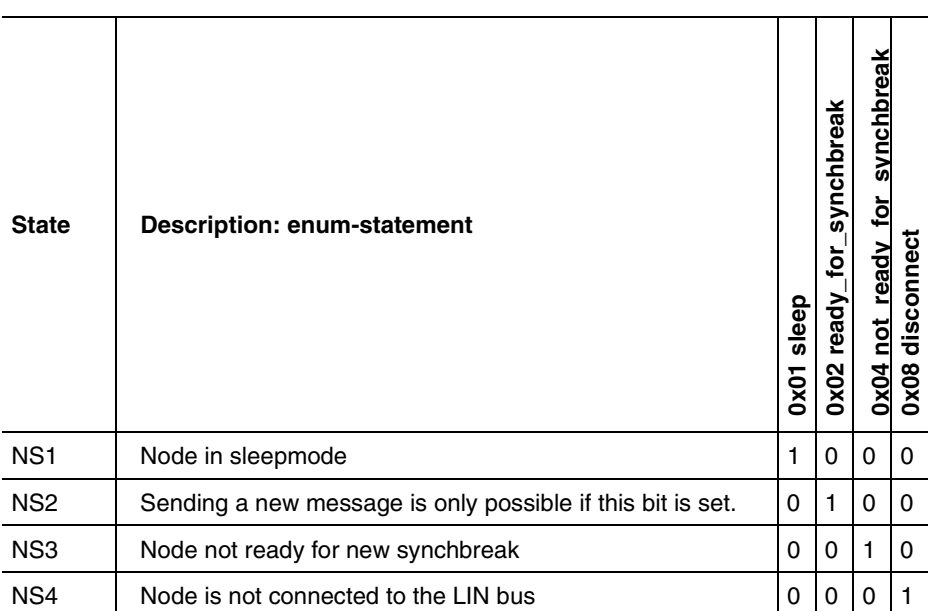

# **Table 14 STT: Node Status Byte**

# **Table 15 Pending Status Byte**

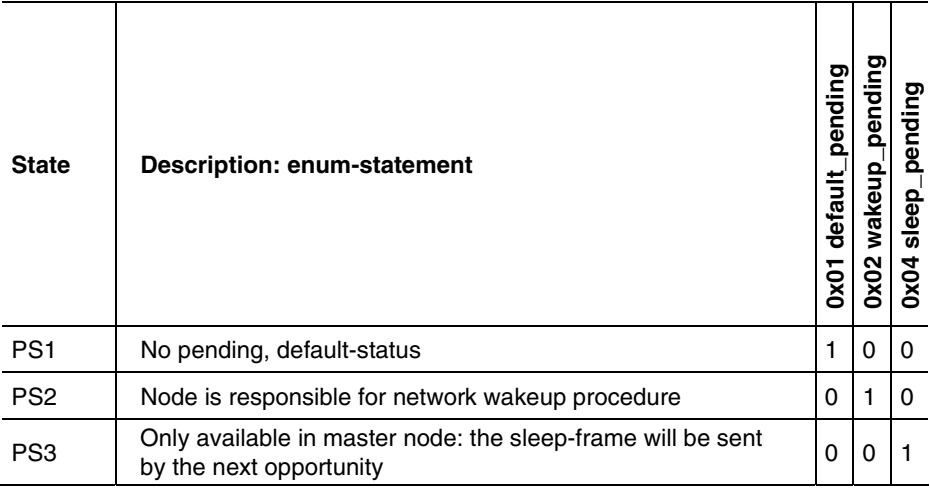

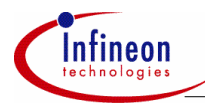

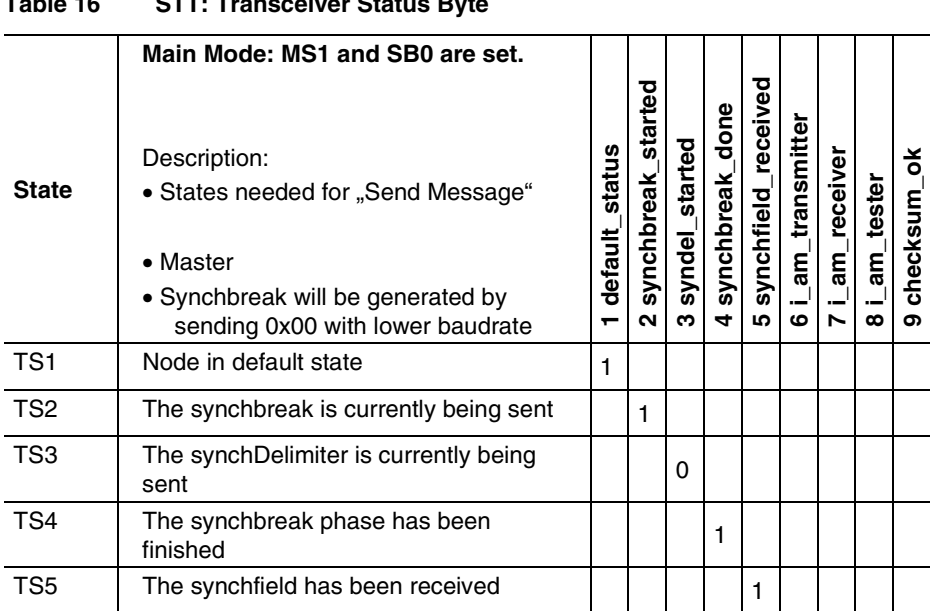

# **Table 16 STT: Transceiver Status Byte**

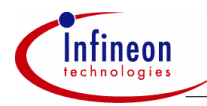

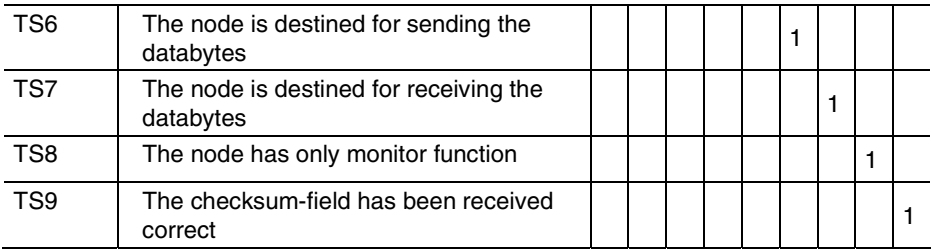

## **Table 17 STT: Transceiver Status Byte**

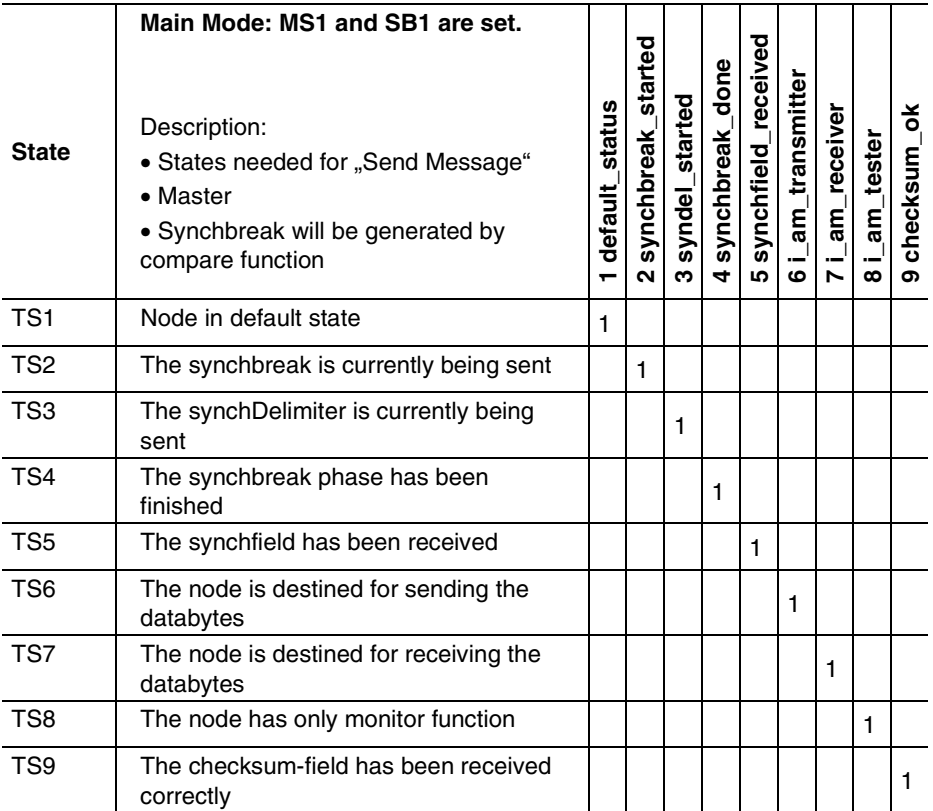

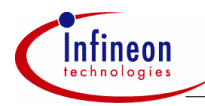

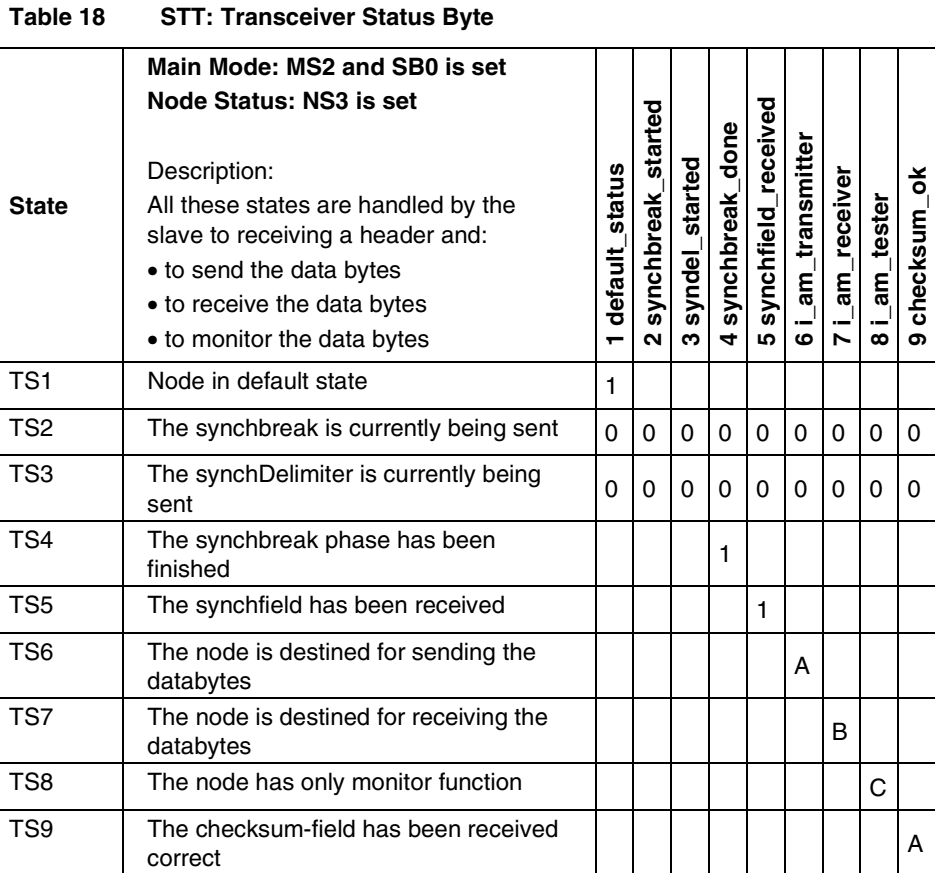

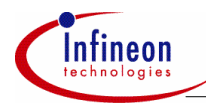

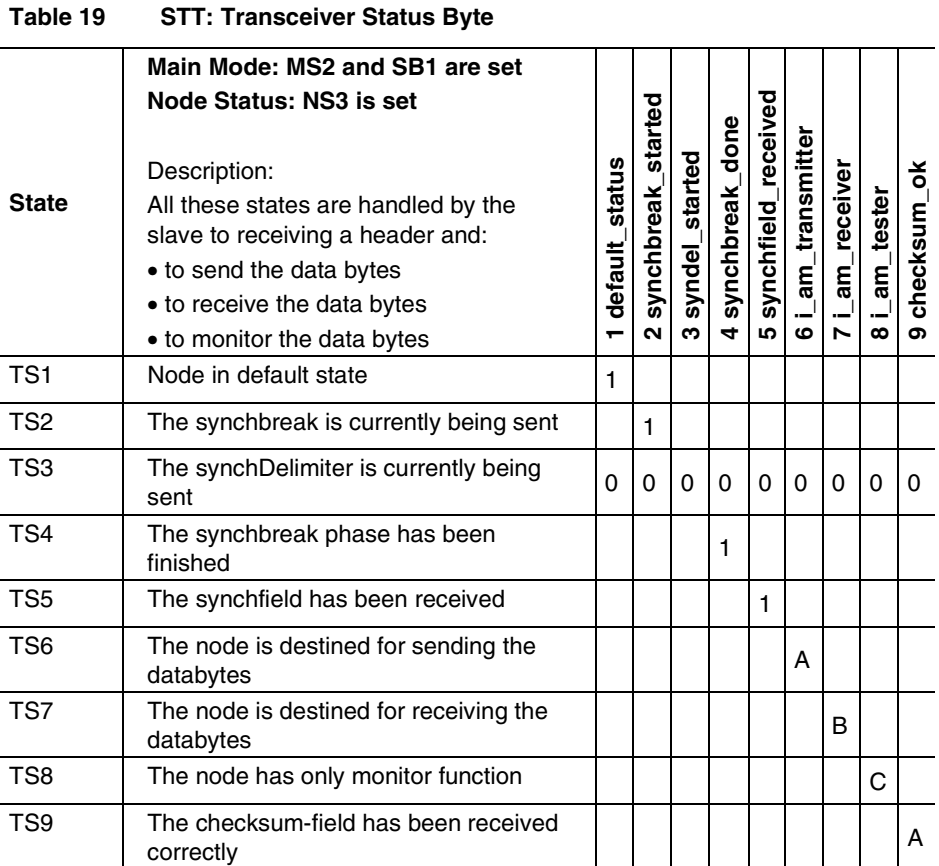

http://www.infineon.com